## **Der Einsatz digitaler Apps Plickers, Limnu und Whiteboard.fi im DaF-Unterricht**

**Šnobl, Vanja**

#### **Master's thesis / Diplomski rad**

**2022**

*Degree Grantor / Ustanova koja je dodijelila akademski / stručni stupanj:* **University of Zagreb, Faculty of Humanities and Social Sciences / Sveučilište u Zagrebu, Filozofski fakultet**

*Permanent link / Trajna poveznica:* <https://urn.nsk.hr/urn:nbn:hr:131:568869>

*Rights / Prava:* [In copyright](http://rightsstatements.org/vocab/InC/1.0/) / [Zaštićeno autorskim pravom.](http://rightsstatements.org/vocab/InC/1.0/)

*Download date / Datum preuzimanja:* **2024-08-10**

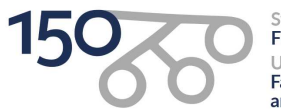

Sveučilište u Zagrebu Filozofski fakultet of Zagreb Iniversit **Faculty of Humanities** and Social Sciences

*Repository / Repozitorij:*

[ODRAZ - open repository of the University of Zagreb](https://repozitorij.ffzg.unizg.hr) [Faculty of Humanities and Social Sciences](https://repozitorij.ffzg.unizg.hr)

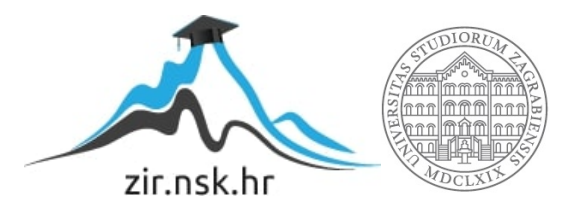

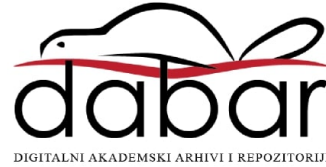

Sveučilište u Zagrebu Filozofski fakultet Odsjek za germanistiku Nastavnički smjer

# Vanja Šnobl

# Der Einsatz digitaler Apps *Plickers, Limnu* und *Whiteboard.fi* im DaF-Unterricht

Diplomski rad

Mentorica: mr. sc. Irena Petrušić-Hluchý

Zagreb, listopad 2022.

## **Izjava o akademskoj čestitosti**

Izjavljujem i svojim potpisom potvrđujem da je ovaj rad rezultat mog vlastitog rada koji se temelji na istraživanjima te objavljenoj i citiranoj literaturi. Izjavljujem da nijedan dio rada nije napisan na nedozvoljen način, odnosno da je prepisan iz necitiranog rada, te da nijedan dio rada ne krši bilo čija autorska prava. Također izjavljujem da nijedan dio rada nije korišten za bilo koji drugi rad u bilo kojoj drugoj visokoškolskoj, znanstvenoj ili obrazovnoj ustanovi.

 $\frac{1}{\sqrt{2}}$  ,  $\frac{1}{\sqrt{2}}$  ,  $\frac{1}{\sqrt{2}}$  ,  $\frac{1}{\sqrt{2}}$  ,  $\frac{1}{\sqrt{2}}$  ,  $\frac{1}{\sqrt{2}}$  ,  $\frac{1}{\sqrt{2}}$  ,  $\frac{1}{\sqrt{2}}$  ,  $\frac{1}{\sqrt{2}}$  ,  $\frac{1}{\sqrt{2}}$  ,  $\frac{1}{\sqrt{2}}$  ,  $\frac{1}{\sqrt{2}}$  ,  $\frac{1}{\sqrt{2}}$  ,  $\frac{1}{\sqrt{2}}$  ,  $\frac{1}{\sqrt{2}}$ 

(potpis)

*Zahvaljujem se mentorici mr. sc. Ireni Petrušić-Hluchý na mentoriranju ovog diplomskog rada. Zahvaljujem se na njezinoj pomoći oko stvaranja ovog rada, na uloženom trudu i vremenu, te na podršci tijekom pisanja rada i tijekom samog studija.*

*Velika hvala profesoricama njemačkog jezika Tatjani Bogdanić, Svjetlani Brkić-Milivojević i Vesni Šagovac, te učenicima 7. razreda Osnovne škole Borovje u Zagrebu i učenicima 1.H razreda Ekonomske i turističke škole Daruvar što su mi omogućili provedbu praktičnog dijela ovog rada.*

*Hvala mojoj obitelji na podršci i pomoći tijekom cijelog studija. Děkuju!*

## <span id="page-4-0"></span>Inhaltsverzeichnis

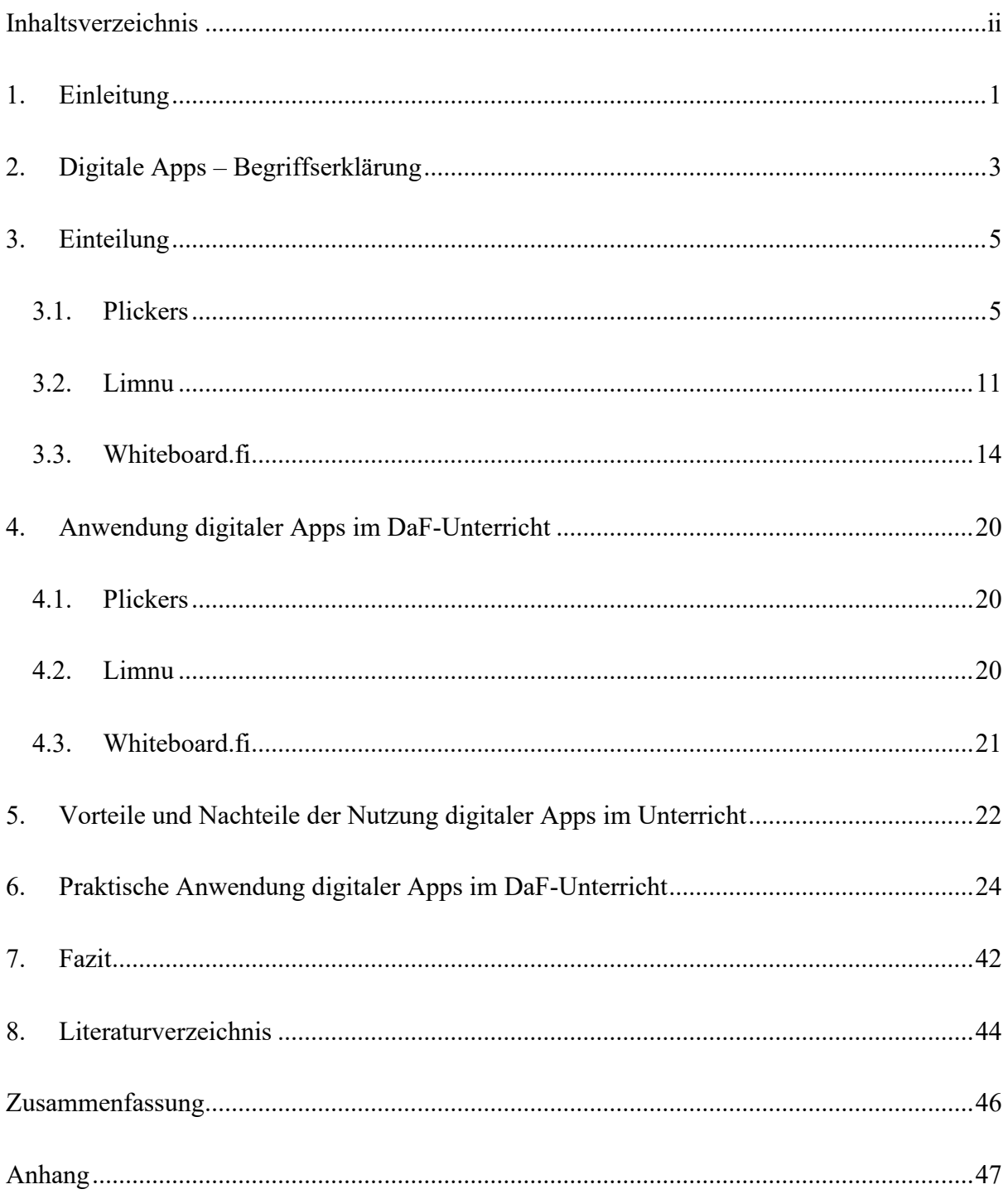

## <span id="page-5-0"></span>**1. Einleitung**

Die Digitalisierung des Unterrichts hat sich in den letzten Jahren sehr entwickelt. Es wurden, genauer gesagt, verschiedene Geräte und Lehrmittel wie Computer, Smartboards usw. eingesetzt. Darüber hinaus wurde der Einsatz digitaler Werkzeuge und Apps in den Unterricht implementiert.. Auf die Frage, was der Unterschied zwischen digitalen Tools und digitalen Apps eigentlich ist, wird die Antwort im zweiten Kapitel gegeben. Außerdem wird im zweiten Kapitel die Aufteilung der digitalen Werkzeuge und Apps vorgestellt und für jeden Typ Beispiele gegeben.

Aus dem zweiten Kapitel geht hervor, dass es viele Werkzeuge mit unterschiedlichen Zwecken gibt. Einige dieser Tools werden in dieser Diplomarbeit analysiert. Dies sind die digitalen Apps bzw. Tools *Plickers, Limnu* und *Whiteboard.fi*. Im dritten Kapitel wird jede App vorgestellt – was diese App ist, wozu sie dient und wie sie verwendet wird. Am Ende jedes Unterkapitels werden die Vor- und Nachteile jeder vorgestellten Apps bzw. jedes vorgestellten Tools aufgelistet.

Während des Online-Unterrichts wurden verschiedene digitale Tools und digitale Apps verwendet. Darunter sind die bereits erwähnten *Plickers, Limnu* und *Whiteboard.fi*. Das vierte Kapitel befasst sich mit Unterrichtssituationen, in denen die genannten Apps eingesetzt werden können.

Der Einsatz digitaler Werkzeuge und Apps im Unterricht hat seine Vorteile, wie zum Beispiel die Förderung der Zusammenarbeit der Schüler<sup>1</sup>, die Förderung der Motivation beim Erlernen einer Fremdsprache usw. Die Verwendung dieser Werkzeuge und Apps hat jedoch auch seine Nachteile, wie zum Beispiel, dass die Technik die Schüler von wichtigen Inhalten ablenkt. Mehr zu den weiteren Vor- und Nachteilen des Einsatzes digitaler Apps im Unterricht im fünften Kapitel.

Im Rahmen der Diplomarbeit wurden vier Unterrichtsstunden abgehalten, in denen die digitalen Apps *Plickers, Limnu* und *Whiteboard.fi* zum Einsatz kamen. Ziel des Unterrichts war es, zu sehen, wie die Schüler auf neue digitale Apps im Vergleich zu herkömmlichen Arbeitsblättern reagieren. Ich wollte auch sehen, welche Schüler motivierter für einen solchen organisierten Unterricht wären. Mehr dazu im sechsten Kapitel.

<sup>&</sup>lt;sup>1</sup> Anmerkung der Autorin: In dieser Diplomarbeit gelten aus sprachökonomischen Gründen Formen wie "Lerner", "Lehrer" u. ä. jeweils sowohl für männliche als auch für weibliche Formen.

Ziel dieser Diplomarbeit war es, die digitalen Apps *Plickers, Limnu* und *Whiteboard.fi* zu analysieren und den Lesern die Idee des Einsatzes dieser Apps im DaF-Unterricht näher zu bringen.

#### <span id="page-7-0"></span>**2. Digitale Apps – Begriffserklärung**

Digitale Werkzeuge sind Programme auf dem Computer und Apps auf dem Handy, mit denen man gewisse Aktivitäten betreibt<sup>2</sup>. Digitale Apps sind Computerprogramme, die das Ziel haben, eine Aufgabe auf einem Computergerät auszuführen oder zu erleichtern<sup>3</sup>. Auf Grund der gegebenen Definitionen lässt sich schließen, dass es keinen entscheidenden Unterschied zwischen digitalen Werkzeugen und digitalen Apps gibt. Beides sind Programme, die auf einem Computer, Tablet oder Smartphone verwendet werden können, um eine bestimmte Aktivität auszuführen.

Was den Unterricht angeht, gibt es eine breite Auswahl an digitalen Werkzeugen und Apps, die man im DaF-Unterricht einsetzen kann. Moderne Online-Bildungswerkzeuge werden nach ihrem Zweck unterteilt. Nach Ljubić Klemše gibt es "Kommunikationswerkzeuge, Präsentationstools, Kollaborationswerkzeuge, Medienaustauschwerkzeuge, Werkzeuge zum kreativen Lernen, Tools zur Erstellung von Bildungsinhalten, Lernmanagementsysteme (LMS) und Lernspiele" (Ljubić Klemše (2016) in Đurić 2021: 240). 4

"Digitale Kommunikationswerkzeuge dienen der realen und direkten Kommunikation zwischen zwei oder mehreren Personen über einen Computer und können für jede Form der Kommunikation (mündlich, schriftlich, visuell) eingesetzt werden" (Đurić 2021: 241). Solche Kommunikationswerkzeuge sind beispielsweise Zoom und Skype. Auch die digitale App *Limnu* könnte in diese Gruppe eingeordnet werden, da sie ebenfalls die Möglichkeit der mündlichen, visuellen und schriftlichen Kommunikation bietet.

Präsentationstools dienen, wie der Name schon sagt, der Präsentation von Bildungsinhalten. Zu dieser Gruppe gehören PowerPoint und Prezi (ebd.).

Kollaborationswerkzeuge werden verwendet, um gemeinsame Lehrmaterialien zu teilen. Das Besondere an dieser Art von Werkzeugen ist, dass jeder Benutzer, mit dem die Materialien geteilt wurden, sie bearbeiten kann (ebd.). Solche Tools sind *Limnu, Whiteboard.fi, Padlet, Lino* usw.

<sup>2</sup> Vgl. IGI Global. *What is Digital Application.*

[<sup>&</sup>lt;https://wb-web.de/wissen/medien/digitale-werkzeuge.html>](https://wb-web.de/wissen/medien/digitale-werkzeuge.html) (Stand am 10.09.2022)

<sup>3</sup> Vgl. Deutsches Institut für Erwachsenenbildung. *Digitale Werkzeuge: Wie praktisch kleine digitale Instrumente den Arbeitsalltag vereinfachen können.*

[<sup>&</sup>lt;https://www.igi-global.com/dictionary/strategic-analysis-of-the-rise-and-fall-of-uber-in-the-private-urban](https://www.igi-global.com/dictionary/strategic-analysis-of-the-rise-and-fall-of-uber-in-the-private-urban-transport-business/96559)[transport-business/96559>](https://www.igi-global.com/dictionary/strategic-analysis-of-the-rise-and-fall-of-uber-in-the-private-urban-transport-business/96559) (Stand am 10.09.2022)

<sup>&</sup>lt;sup>4</sup> Anmerkung der Autorin: Alle Zitate wurden frei in Anlehnung an das kroatische Original übersetzt.

Media-Sharing-Tools sind Werkzeuge, mit denen man Fotos, Videos, Präsentationen und andere digitale Lehrinhalte teilen kann. Beispiele für diese Art der digitalen Werkzeuge sind Slideshare, LiveWorksheets, Padlet, Wizer und andere (ebd.).

Digitale Werkzeuge zum kreativen Lernen bieten Benutzern eine interaktive Art des Lernens und Lehrens. Diese Gruppe umfasst Werkzeuge wie Wordwall, LearningApps, Quizizz, Plickers usw. (ebd.).

Weiterhin gibt es Tools zur Erstellung von Bildungsinhalten. Der Lehrer verwendet sie, um digitale Materialien zu erstellen, während die Schüler sie verwenden können, um Präsentationen und dergleichen zu erstellen. Beispiele für Tools für diese Gruppe sind LearningApps, Moovly usw. (ebd.).

Mit Hilfe Lernspiele kann man auf eine interessante Weise eine Wiederholung von Lehrinhalten gestalten. Die Lernspiele dienen auch zur Einübung der Lehrinhalte. Das sind zum Beispiel Learning Apps, Wordwall, Quizizz […] (ebd.) und Plickers.

"Werkzeuge zum Aufbau eines Lernmanagementsystems (LMS) sind Werkzeuge, die auf der Web 2.0-Technologie basieren und ein System zur Umsetzung des Bildungsprozesses bilden […]" (ebd.). Zu dieser Gruppe gehören Moodle, Merlin, Loomen und andere.

#### <span id="page-9-0"></span>**3. Einteilung**

#### <span id="page-9-1"></span>**3.1. Plickers**

"Papierklicker oder *Plickers* sind ein kostenloses Schülerantwortsystem (engl. *student response system* (SRS), das die auf Papier gedruckten QR-Codes zur Verwendung als Papierklicker verwendet" (eigene Übersetzung) (Kent 2019: 92). Ein Plickerskärtchen ist auf Abbildung 1 zu sehen.

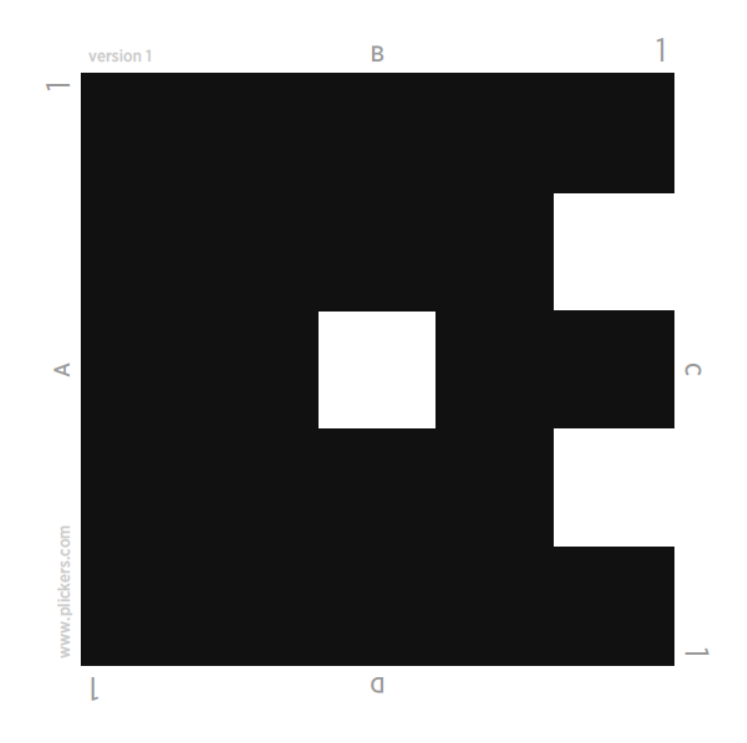

Abbildung 1: *Plickerskärtchen Nummer 1* 

 Jede Seite des QR-Codes entspricht einer von vier Antworten (A, B, C oder D). Je nachdem, wie das Kärtchen gedreht ist, wird die Antwort gegeben. In diesem Fall ist es die Antwort B. Auf den Kärtchen sind jeweils Nummern von 1 bis 63 zu sehen, die die Nummer des Kärtchen zeigen. Jeweils ein QR-Code wird jedem Schüler zugewiesen. Diese QR-Codes kann man ausgedruckt und plastifiziert kaufen oder man kann sie auf der Website [www.plickers.com](http://www.plickers.com/) in verschiedenen Größen und Mengen zum Ausdrucken frei erhalten.

Um die App nutzen zu können, muss man sie auf ein Smartphone oder Tablet installieren. Außerdem muss man auch die Webapp benutzen. Nach der Registrierung wird eine Klasse auf der Webapp erstellt (Abbildung 2). Beim Erstellen einer virtuellen Klasse muss der Name der Klasse eingegeben werden. Es ist möglich, mehrere Klassen auf einmal zu erstellen.

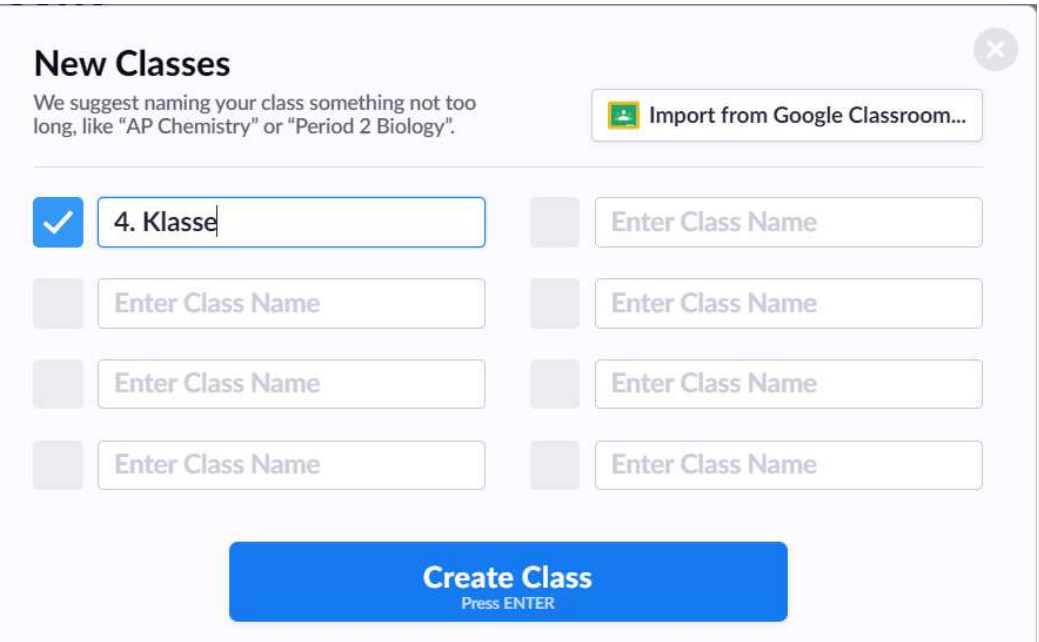

Abbildung 2: *Erstellung einer 4. Klasse auf der Webapp Plickers*

 Nachdem die virtuelle Klasse erstellt worden ist, müssen ihre Schüler hinzugefügt werden (Abbildung 3). Danach kann man die Namen nach der Reihenfolge der Einschreibung, nach Vornamen oder nach Nachnamen sortieren.

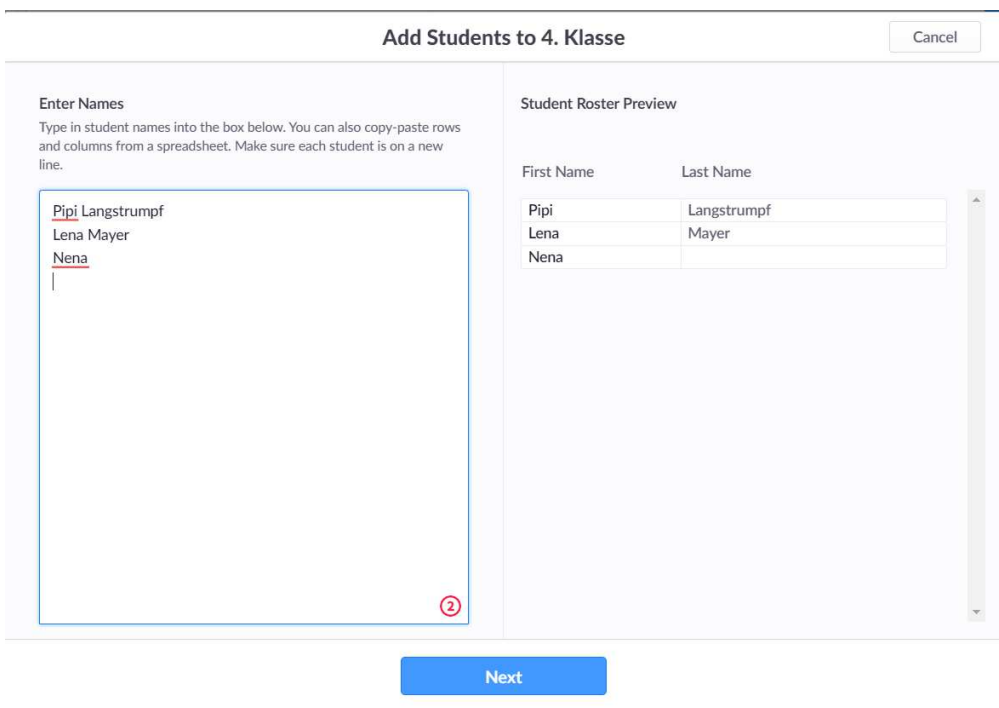

Abbildung 3: *Einschreibung der Schüler in eine virtuelle Klasse auf Plickers* 

Sobald alle Schüler in die Klasse eingetragen worden sind, werden ihnen Plickerskärtchen zugewiesen. Die App weist Schülern automatisch Karten zu, wie sie dem System hinzugefügt wurden. Falls man es ändern möchte, muss man auf die Option "Schüler bearbeiten" gehen. Wenn man auf den Schüler klickt, werden der Name und die Kartennummer des Schülers rechts neben der Schülerliste angezeigt. Die Auswahl der Option "Schülerkartennummer bearbeiten" öffnet die Nummern weiterer Kärtchen (Abbildung 4). Danach wählt man die gewünschte Kartennummer aus der Liste aus und man speichert die Auswahl.

| <b>Edit Student Card Number</b> |                     |  |
|---------------------------------|---------------------|--|
| Card 1                          | <b>Current Card</b> |  |
| Card 2                          | Swap with Lena      |  |
| Card <sub>3</sub>               | Swap with Nena      |  |
| Card 4                          |                     |  |
| Card 5                          |                     |  |
| Card 6                          |                     |  |
| Card 7                          |                     |  |
| Card 8                          |                     |  |
| Card 9                          |                     |  |
| Card 10                         |                     |  |
| Card 11                         |                     |  |
| Card 12                         |                     |  |
| Card 13                         |                     |  |
| Card 14                         |                     |  |
| Card 15                         |                     |  |

Abbildung 4: *Die Nummernliste für Plickerskärtchen*

 Nachdem die Klasse fertig geworden ist, kann man mit der Erstellung des Quiz anfangen. Die Anfertigung des Quiz ist ziemlich einfach. Um zu beginnen, muss man auf die Option "Neues Set" klicken, wodurch ein neues Slide geöffnet wird (Abbildung 5). Die Art, ein Quiz zu erstellen, ähnelt PowerPoint oder Kahoot!. Auf den mittleren Teil der Folie wird eine Frage geschrieben. Zusammen mit der Frage ist es möglich, ein Bild, Video, Ton oder GIF hinzufügen, indem man die Option rechts neben der Frage verwendet (angezeigt durch das grüne Quadrat in der Abbildung 5).

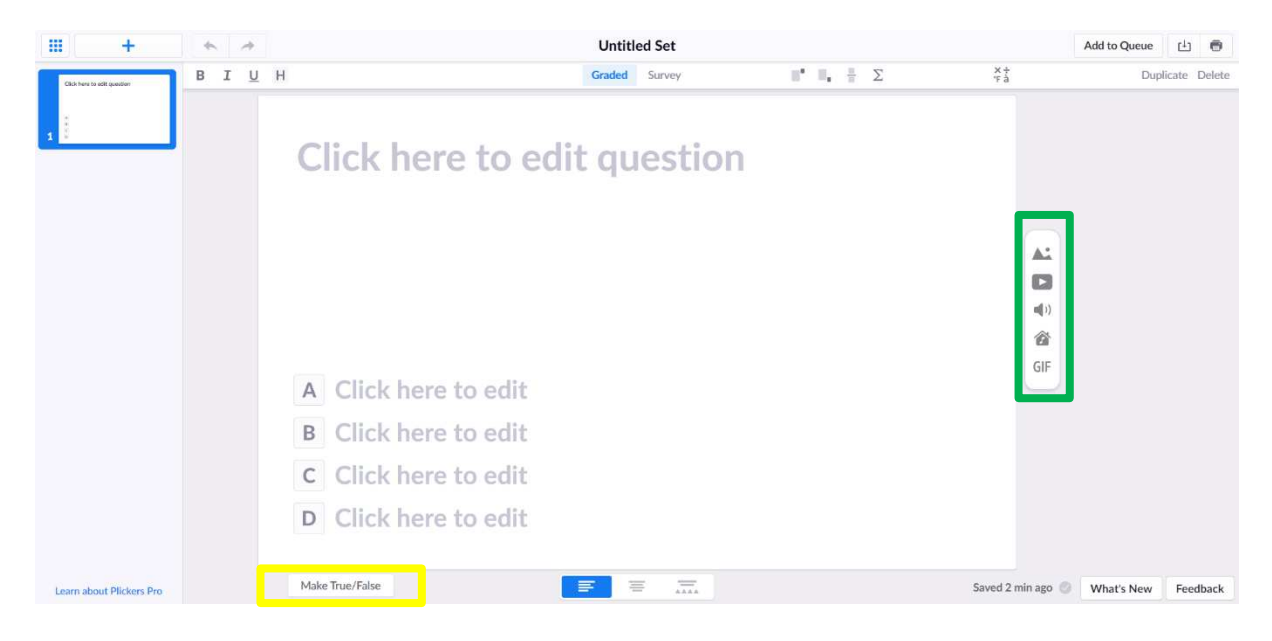

Abbildung 5: *Erstellung einer neuen Folie mit der Quiz-Frage* 

Unter der formulierten Frage schreibt man die möglichen Antworten auf. Das Quiz ist so konzipiert, dass es mehrere Antworten hat, wo nur eine Antwort richtig ist. Die richtige Antwort muss markiert werden. Dies wird durch das Klicken auf den Buchstaben neben der richtigen Antwort angezeigt. Das Quadrat neben der richtigen Antwort ist nach der Auswahl grün markiert.

 Neben Multiple-Choice-Fragen ist es auch möglich, Richtig/Falsch-Fragen zu stellen, indem man die Option "Richtig/Falsch-Frage-erstellen" (engl. *Make True/False*) auswählt (in Abbildung 5 mit einem gelben Quadrat gekennzeichnet).

 Der Text der jeweiligen Frage kann linksbündig oder zentriert ausgerichtet werden. Außerdem besteht die Möglichkeit, anstelle der angebotenen Textantwort ein Bild, Video, einen Ton oder GIF anzuzeigen. Das Prinzip der Auswahl der richtigen Antwort ist für alle Arten von Fragen gleich. In der kostenlosen Version von *Plickers* ist es möglich, nur fünf Folien zu erstellen, während es in der kostenpflichtigen Version keine Begrenzung gibt.

Das Quiz selbst kann ein klassisches Quiz sein, bei dem für richtig beantwortete Fragen Punkte gesammelt werden. Es kann aber auch eine Umfrage sein. Bei der Erstellung einer Umfrage gibt es keine richtigen oder falschen Antworten mehr, da hier die Meinungen der Befragten erhoben werden.

 Wenn das Quiz fertig ist, kann es beginnen. Der Lehrer muss die *Plickers*-App auf dem Computer öffnen und das Quiz für alle sichtbar projizieren. Wenn die Schüler bereit sind zu antworten, halten sie die Kärtchen mit den QR-Codes (Abbildung 1) hoch und warten darauf, dass der Lehrer sie scannt. Zum Scannen muss der Lehrer die App auf seinem Handy öffnen. Das Quiz, das auf dem Computer gestartet wurde, wird automatisch auf dem Handy geöffnet. Um die Antworten zu scannen, ist es notwendig, auf den blauen Kreis am unteren Rand des Bildschirms (Abbildung 6) zu klicken, wodurch die Kamera geöffnet und auf die Karte gerichtet wird. Der Code wird automatisch gescannt. Während des Scannens werden der Name des Schülers und ein grüner oder roter Kreis gezeigt, der eine richtige oder falsche Antwort anzeigt. Um das Scannen zu beenden, muss man auf den roten Kreis klicken und man erhält statistische Daten für diese Frage (Abbildung 7).

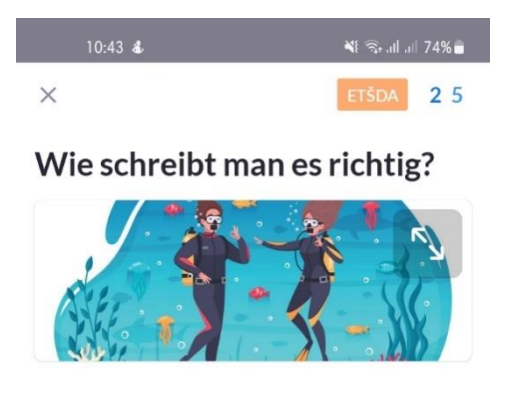

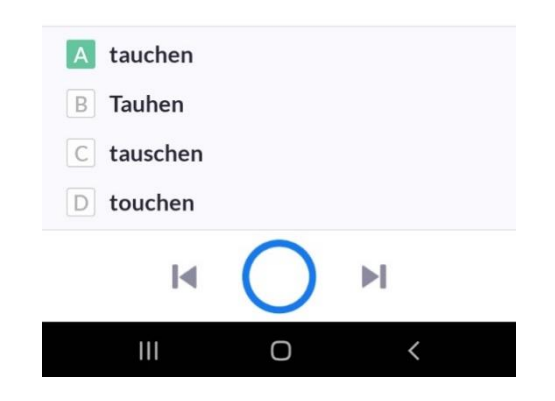

Abbildung 6: *Eine unbeantwortete Frage im Quiz* 

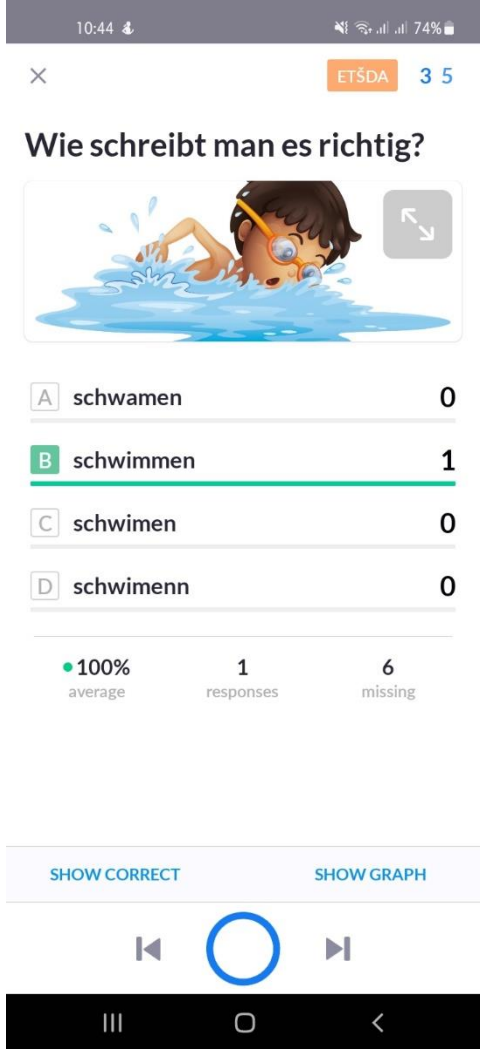

Abbildung 7: *Statistische Daten einer beantworteten Frage*

 Man kann sehen, wie viele Personen richtig oder falsch geantwortet haben, wie viele Antworten es insgesamt gibt und wie viele weitere Antworten fehlen. Die App bietet auch die Optionen "richtige Antwort anzeigen" und "Grafik anzeigen", die die Schüler dann sehen können. Mit den Pfeilen neben dem blauen Kreis am unteren Bildschirmrand kann man zur vorherigen oder nächsten Frage übergehen. Die Daten werden gespeichert und sind jederzeit abrufbar.

*Plickers* hat viele Vorteile. Einer der Vorteile sind kostenlose Karten mit QR-Codes. *Plickers* bietet seine Originalkärtchen an, die nur gedruckt werden müssen. Der Lehrer verliert keine Zeit zur Erstellung der Kärtchen, sondern er nutzt die Zeit für andere Aktivitäten. Ein weiterer Vorteil ist das schnelle Feedback. Die Rückmeldungen werden bereits beim Scannen der Schülerantworten eingeholt, aber auch nach dem Scannen, wenn man die statistischen Daten zeigt. Ein weiterer Vorteil der App ist, dass jeder am Unterricht teilnimmt, auch die zurückgezogenen bzw. stillen Schüler, die nicht gerne vor anderen Menschen sprechen. *Plickers* kann man auch in Gruppenarbeit verwenden. Somit ermutigt man die Schüler miteinander zu kommunizieren und die Fremdsprache zu benutzen. Auf diese Weise üben die Schüler auch die Teamarbeit. Einfache Fortschrittsverfolgung ist ein weiterer Vorteil dieser App. Nach dem Scannen der Antworten werden die Daten statistisch aufbereitet und gespeichert, was noch ein Vorteil ist. Diese Daten sind jederzeit abrufbar. Außerdem gibt es eine schnelle Antwortüberprüfung. Der Lehrer scannt einfach die Antworten und die App erledigt den Rest. Ein letzter Vorteil ist die Wiederverwendung der Quizze (Kent 2019: 99- 102).

Diese App hat wenige Nachteile. Ein Nachteil ist die Begrenzung auf nur fünf Fragen in der kostenlosen Version. Um die Freiheit zu haben, unbegrenzt Fragen zu erstellen, muss man die App bezahlen. Obwohl es heutzutage überall eine Internetverbindung gibt, ist das Internet ein weiterer Nachteil. Das Internet ist unberechenbar. In einem Moment gibt es eine normale Internetverbindung, aber im anderen ist sie weg. Ohne Internet kann man die App nicht benutzen. Weiterhin kann vor allem die Nutzung zweier Geräte für die Lehrkräfte, die nicht besonders gut mit Technik umgehen können, eine Belastung sein.

#### <span id="page-15-0"></span>**3.2. Limnu**

*Limnu* ist ein sehr gutes Beispiel für ein kollaboratives Programm, mit welchem man ein Whiteboard bearbeitet (Fohry 2018: 3). *Limnu* Whiteboard erfordert die Erstellung eines Benutzerkontos, um das Tool verwenden zu können. Der erste Schritt zur Erstellung eines Benutzerkontos ist der Klick auf den "Melde dich kostenlos an"-Knopf. Danach muss der Benutzer seine E-Mail-Adresse, den Namen und ein Passwort eingeben. Nach diesem Schritt hat der Benutzer die Möglichkeit, das "Pro"-Paket oder das "Free"-Paket auszuwählen. Das "Pro"-Paket ist kostenpflichtig. Die Whiteboards, die während des Abonnierens dieses Pakets erstellt wurden, bleiben für immer erhalten. Das heißt, sie sind jederzeit abrufbar. Das Abonnement dieses Pakets wird monatlich oder jährlich bezahlt. Anderseits gibt es das "Free"-Paket. Das kostenlose Paket bietet die Möglichkeit der unabhängigen Erstellung von virtuellen Whiteboards. Im Gegensatz zum "Pro"-Paket hat das kostenlose Paket eine Beschränkung für die Verwendung erstellter Whiteboards. Jede virtuelle Tafel ist nämlich nur 14 Tage lang verfügbar. Danach wird sie archiviert und kann nicht mehr abgerufen werden, es sei denn, der Benutzer wechselt zum "Pro"-Paket (Graham 2020: 5). Die Whiteboards können, unabhängig vom Paket, gemeinsam bearbeitet werden und es gibt keine Obergrenze für die Zahl der Benutzer.

Die Erstellung eines virtuellen Whiteboards beginnt mit dem Klicken auf den "+ neues Whiteboard"-Knopf, dem Benennen des Boards und der Auswahl des Typs (Whiteboard, Greaseboard (das grau ist) oder Tafel), und der Auswahl, ob der Benutzer das virtuelle Whiteboard alleine oder gruppenweise bearbeiten wird (Abbildung 8).

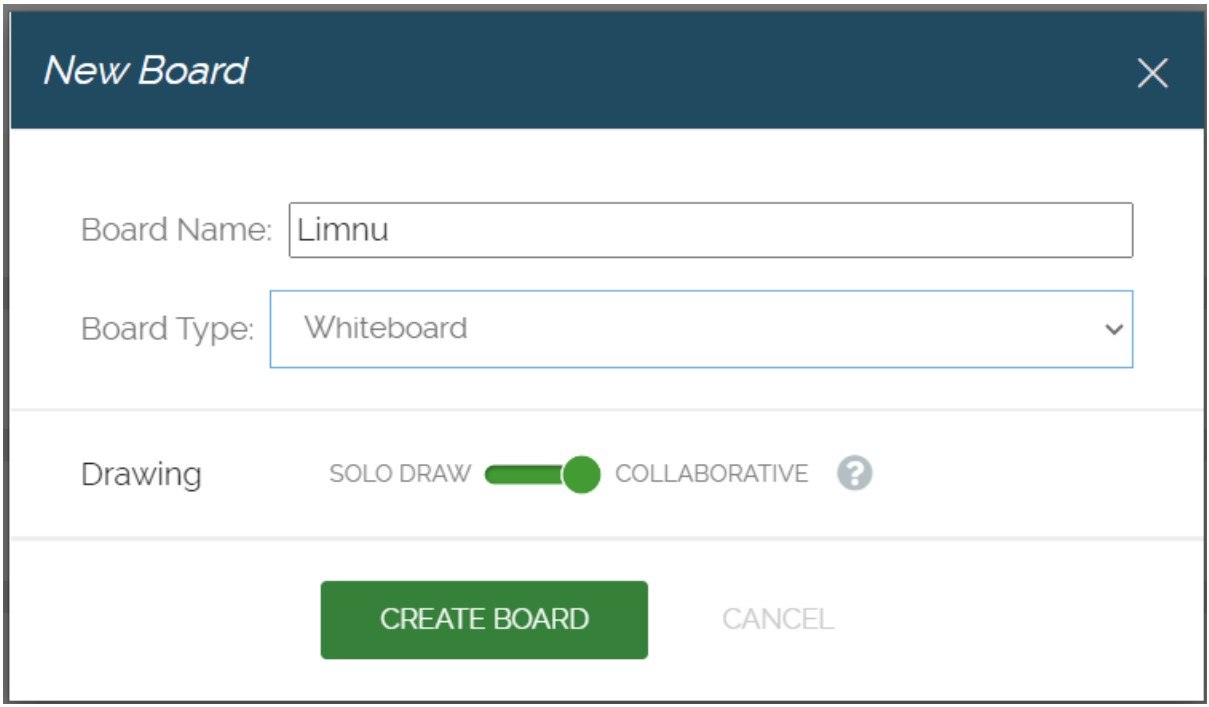

Abbildung 8: *Die Erstellung einer neuen Limnu-Tafel*

Nachdem diese Optionen der Wahl nach eingestellt sind, erstellt sich eine neue *Limnu*-Tafel, die man in der Abbildung 9 sehen kann.

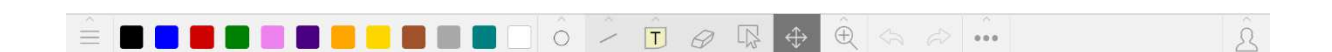

#### Abbildung 9: *Das Whiteboard Limnu*

Am unteren Rand der *Limnu*-Tafel kann man die Werkzeuge zur Bearbeitung der Tafel sehen. Die Werkzeuge, mit denen man das Whiteboard bearbeiten kann, sind ein Kugelschreiber, ein Marker, Linien und Pfeile, Rechtecke und Ovale. Außerdem können dem Whiteboard Haftnotizen und Dokumente hinzugefügt werden. Die Tafel bietet mehrere Farben, in denen der Inhalt auf der Tafel zugefügt sein kann (Graham 2020: 5).

Das virtuelle Whiteboard *Limnu* kann man mit anderen Benutzern dieser digitalen App teilen, um sie gemeinsam zu bearbeiten. Um das *Limnu* Whiteboard zu teilen, muss man entweder eine Nachricht an bestimmte Personen senden oder einen geteilten Link oder Zugangscode generieren, den dann kopieren und zusenden. Man kann die Freigabeberechtigungen steuern, um den Nutzern die Möglichkeit zu geben oder entnehmen, Inhalte zu bearbeiten, andere einzuladen und/oder Board-Einstellungen ändern zu können. Weitere Funktionen, die diese digitale App bietet, sind der Nachrichten-Chat und Videoanruf. Das ermöglicht den Nutzern die Kommunikation untereinander, ohne ein zusätzliches Online-Werkzeug oder App zu benutzen (Graham 2020: 5).

*Limnu* hat viele Vorteile. Einer der Vorteile ist das unbegrenzte Whiteboard. Das Whiteboard ist sehr groß und hat viel Platz. Es gibt viele Werkzeuge, mit denen man die virtuelle Tafel bearbeiten kann. Die Kollaboration der Nutzer ist ein weiterer Vorteil. Das Whiteboard kann man nämlich dank der Möglichkeit des Chats und Videoanrufes auch als eine Kommunikationsplattform, wie zum Beispiel Zoom, benutzen. Noch ein Vorteil ist der, dass das virtuelle Whiteboard kostenlos ist. Es fallen keine Gebühren an, um es benutzen zu können.

*Limnu* hat aber auch Nachteile. Ein Nachteil ist der, dass es vierzehn Tage nach der Erstellung des Whiteboards archiviert wird. Danach kann ein Zutritt nicht mehr erfolgen. Falls man einen Zutritt zum archiviertem Whiteboard möchte, muss man auf die Pro-Version übergehen bzw. dies ist dann gebührenpflichtig. Der zweite Nachteil ist das Benutzerkonto. Um ein *Limnu* Whiteboard erstellen und bearbeiten zu können, muss man ein Benutzerkonto erstellen. Ohne ein Benutzerkonto kann man es nicht einsetzen. Der dritte Nachteil ist, dass man für die Nutzung dieser App eine Internetverbindung und ein elektronisches Gerät, wie zum Beispiel ein Handy oder einen Computer, braucht. Heutzutage kann man fast überall auf das Internet zugreifen. Aber die Internetverbindung ist unvorhersehbar, was bedeutet, dass sie jederzeit unterbrochen werden kann und die Zeit bis zur Wiederherstellung kann zwischen einigen Sekunden und mehreren Stunden variieren.

#### <span id="page-18-0"></span>**3.3. Whiteboard.fi**

*Whiteboard.fi* ist eine digitale Tafel, die von Sebastian Laxell und Jaakko Virtanen entwickelt wurde. Diese App wird von Digital Teaching Tools Finland LTD – einem Kahoot!- Unternehmen betrieben<sup>5</sup>. Um ein neues virtuelles Whiteboard zu erstellen, muss man auf die Webseite *Whiteboard.fi* gehen, die im Bild 10 zu sehen ist, und eine neue Klasse erstellen.

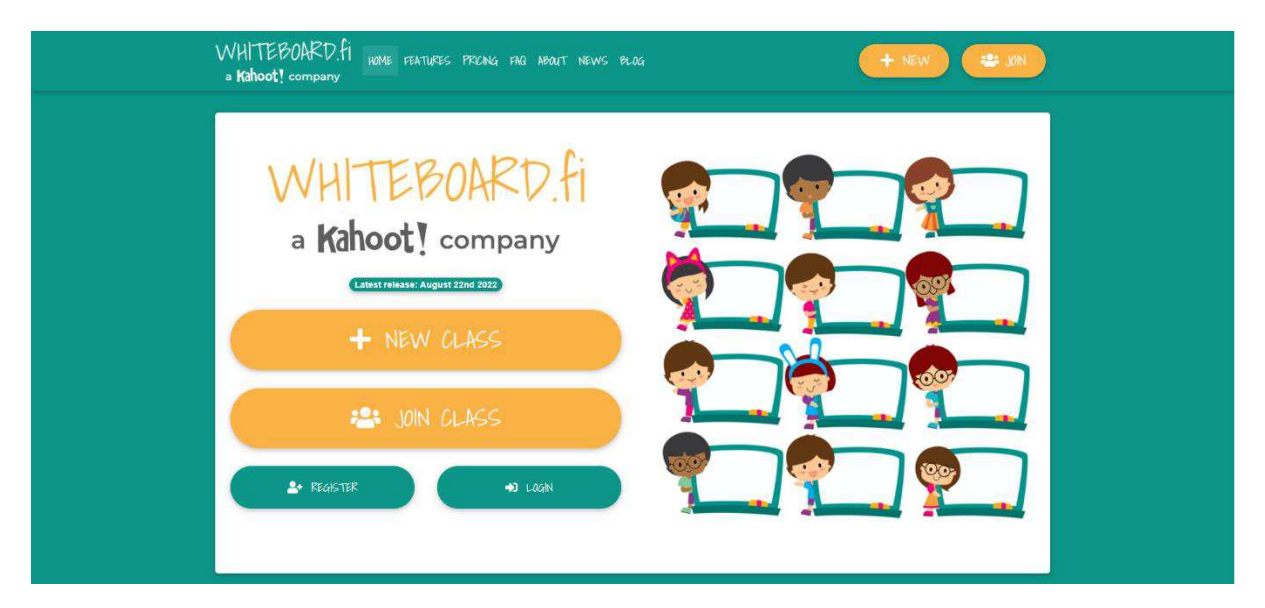

Abbildung 10: *Die Starterseite der digitalen App Whiteboard.fi* 

5 Vgl. *Whiteboard.fi.* 

[<sup>&</sup>lt;https://whiteboard.fi/#about>](https://whiteboard.fi/#about) (Stand am 12.09.2022)

Die Klasse wird erstellt, indem man auf die Option "+neue Klasse" (engl. *+new class*) klickt, woraufhin sich ein Fenster öffnet, in dem man den Namen und die E-Mail-Adresse eingeben muss. In diesem Fenster ist eine Wartelobby angeboten (engl. *enable waiting room lobby*). Wenn die Option genehmigt wird, müssen die Schüler warten, bis die Lehrperson sie reinlässt. Danach wird die Klasse mit einem Klick auf die Option "+neue Klasse erstellen" gestaltet. Nach der erfolgreichen Erstellung der Klasse öffnet sich das Whiteboard und die Optionen zum Teilen dieser virtuellen Tafel (Abbildung 11).

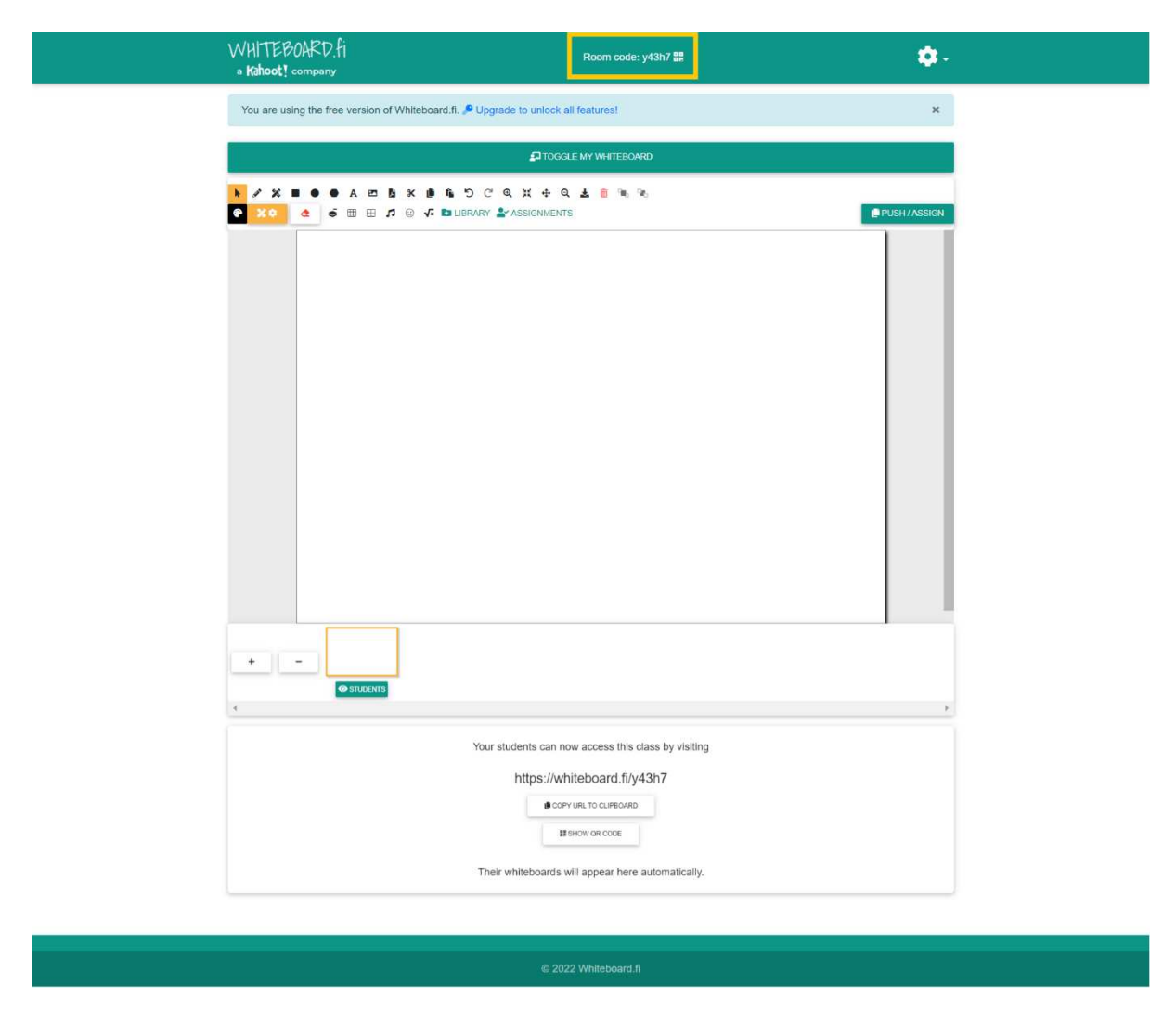

Abbildung 11: *Eine erstellte Whiteboard.fi virtuelle Tafel und die Teilungsoptionen* 

 Die virtuelle Tafel kann man auf zwei Arten teilen: per URL oder per QR-Code. Die Schüler können auch mit Hilfe eines generierten Codes (angezeigt durch das gelbe Quadrat in Abbildung 11) dem Whiteboard beitreten. Die Schüler wählen dann die Option "der Klasse beitreten" (engl. *join class*) und geben den Code ein. Jeder Schüler, der beitritt, erstellt sein eigenes Whiteboard, das unter den Teilungsoptionen angezeigt wird.

 In Abbildung 11 kann man auch die Werkzeuge sehen, die zum Bearbeiten der virtuellen Tafel verwendet werden können. Verfügbare Werkzeuge sind ein Bleistift, Linien, Pfeile, ein Formstift, geometrische Figuren, wie Quadrat, Kreis und Polygon, dem die Anzahl der Eckpunkte ausgewählt sein kann. Es ist auch möglich, Text, Bilder, Notenlinien und Emoticons hinzuzufügen. Mathematische Ausdrücke wie Funktionen, Koordinatensystem, Winkel usw. (Abbildung 12) kann man ebenfalls der Tafel hinzufügen.

| <b>× Math Tools</b> |           | ×              |
|---------------------|-----------|----------------|
| $\sqrt{x}$          |           | C              |
| Equation            | Graphs    | Angle          |
| H                   | G         | THIT           |
| <b>Boxes</b>        | Pie Chart | Ruler          |
|                     |           |                |
| Protractor          |           |                |
|                     |           | $\times$ CLOSE |

Abbildung 12: *Mathematische Ausdrücke, die man an die Whiteboard hinzufügen kann*

Neben den Werkzeugen stehen auch eine Farbpalette und eine Möglichkeit, Raster hinzuzufügen, zur Verfügung. Darüber hinaus ist es möglich, Dokumente in der kostenpflichtigen Version hinzuzufügen. Es ist auch möglich, Elemente zuzugeben, die in der Bibliothek gespeichert sind. Aber dies ist auch nur in der kostenpflichtigen Version verfügbar.

Wenn das Whiteboard wie gewünscht angeordnet ist und zur Nutzung bereit ist, klickt man auf "zuweisen" (engl. *push/assign*), wodurch das Online-Whiteboard an die Schüler verteilt wird. Der Lehrer kann mehrere Tafeln erstellen und bestimmen, welche an die Schüler verteilt werden (Abbildung 13).

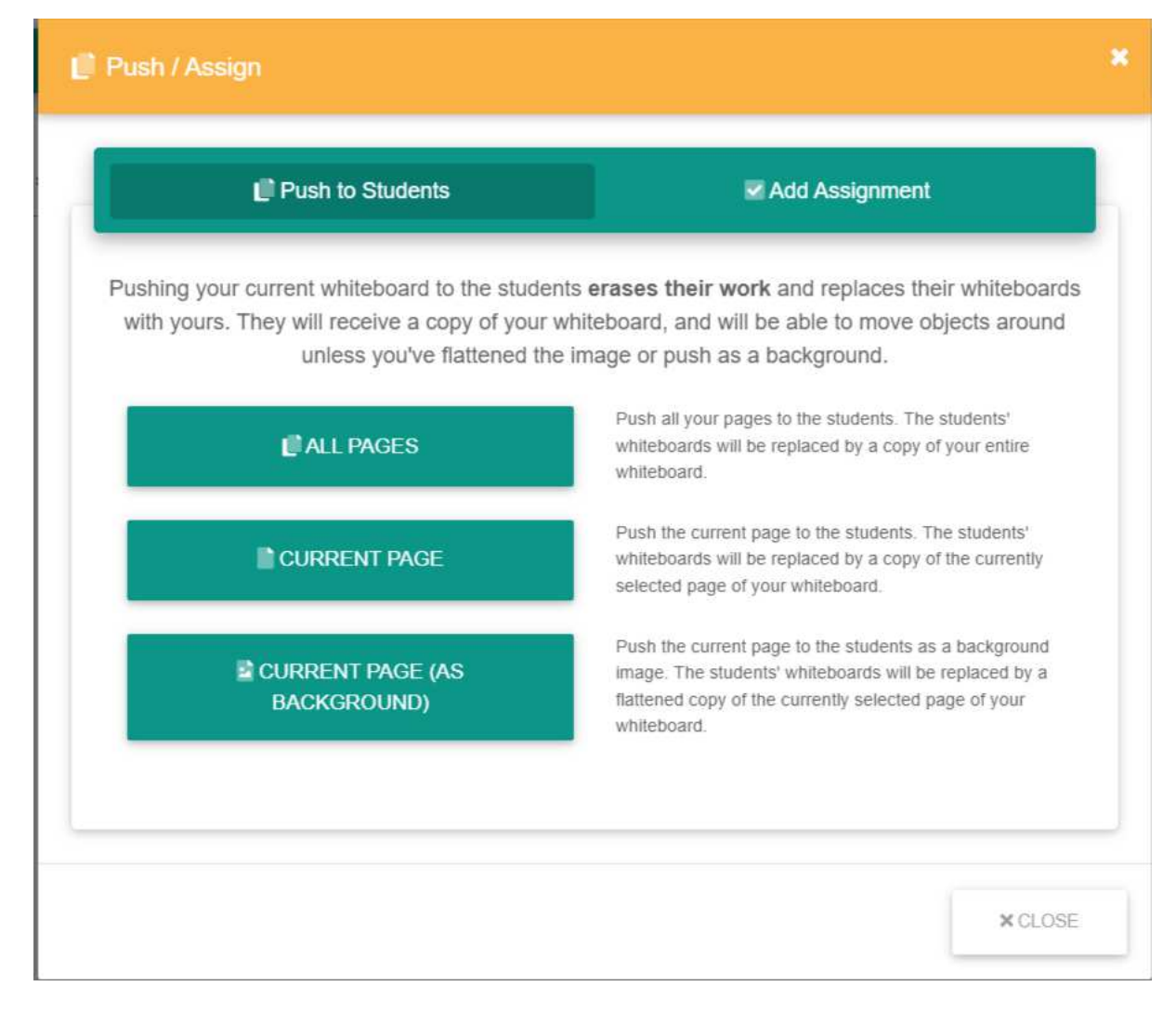

Abbildung 13: *Teilungsoptionen der Whiteboard.fi-Tafel* 

Die Lehrperson kann gleichzeitig verfolgen, was die Schüler an den Tafeln machen. Wenn der Lehrer auf eine Tafel klickt, öffnet sich ein Fenster mit dieser Tafel. Der Lehrer hat mehrere Möglichkeiten, mit dem Schülerwhiteboard zu interagieren. Die Optionen sind folgende: Der Lehrer kann einen Kommentar schreiben, den Feedbackverlauf einsehen und hat die Möglichkeit, an der Bearbeitung des Schülerboards teilzunehmen. Außerdem kann der Lehrer die Tafel mit einem Herz, Daumen nach oben oder Daumen nach unten bewerten. Alle oben genannten Funktionen sind nur in der kostenpflichtigen Version verfügbar.

Die Lehreroptionen, die auch in der kostenlosen Version verfügbar sind, kann man in der Abbildung 14 sehen. Es handelt sich um die Möglichkeit, das Whiteboard des Schülers als Bild zu speichern, die virtuelle Tafel zu löschen, zu teilen usw. Es ist auch möglich, die Schüler von der Bearbeitung des Whiteboards auszuschließen.

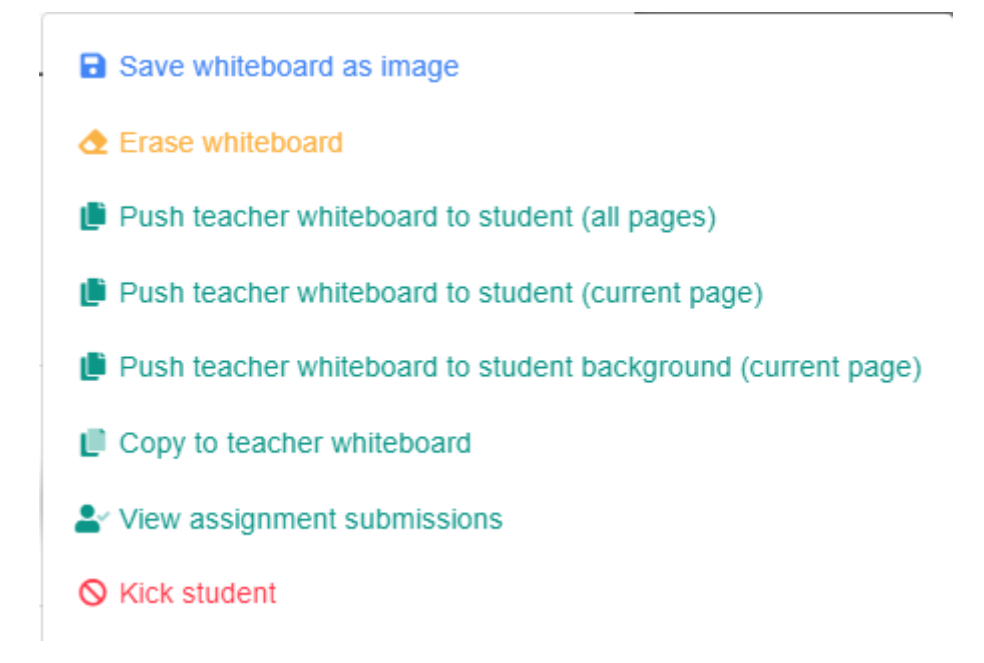

#### Abbildung 14: *Möglichkeiten, die der Lehrer an einem Schülerwhiteboard, hat*

 Diese digitale App hat viele Vorteile. Einer der Vorteile ist, dass die App einfach zu bedienen ist. Es kann von Lehrern und Schülern jedes Alters verwendet werden. Es gibt viele Werkzeuge zum Bearbeiten des Online-Whiteboards, die die meisten Whiteboards nicht haben, und dies ist ein weiterer Vorteil. Die Werkzeuge sind einfach zu bedienen und man kann das Board schnell und effizient mit ihnen arrangieren. Ein großer Vorteil für die Lehrpersonen bei dieser digitalen App ist, dass sie die Arbeit aller Schüler gleichzeitig verfolgen können. Außerdem hat der Lehrer die Möglichkeit, an dem Erstellen der virtuellen Tafel teilzunehmen, das Board zu bewerten und Rückmeldungen zu senden. Weitere Vorteile für die Lehrkraft sind die Erstellung mehrerer Whiteboards und die Entscheidung, welche an die Schüler verteilt werden. Ein weiterer Vorteil ist, dass die App ohne Benutzerkonto genutzt werden kann und kostenlos ist.

 Die Tatsache, dass die App kostenlos ist und keine Erstellung eines Benutzerkontos erfordert, hat jedoch seine Nachteile. Das kostenlose Whiteboard speichert die erstellten virtuellen Tafeln nicht, sondern löscht sie nach zwei Stunden. Außerdem ist der Benutzer mit der kostenlosen Version bei der Verwendung bestimmter Optionen eingeschränkt, wie zum Beispiel das Hinzufügen von Dokumenten an die virtuelle Tafel und das Senden eines Feedbacks an die Schüler. Weiterhin ist die Internetverbindung ein Nachteil. Die App kann nämlich nicht ohne Internetverbindung verwendet werden. Außerdem muss man ein elektronisches Gerät mit oder mit der Möglichkeit zur Internetverbindung haben, um das digitale Werkzeug benutzen zu können. Einige Schüler aus ärmeren Verhältnissen können sich kein Handy, Tablet und/oder Computer leisten. Daher können solche Schüler das virtuelle Whiteboard auch nicht bearbeiten.

#### <span id="page-24-0"></span>**4. Anwendung digitaler Apps im DaF-Unterricht**

#### <span id="page-24-1"></span>**4.1. Plickers**

*Plickers* ist eine digitale App, die hauptsächlich zum Erstellen von Quizfragen verwendet wird. Diese Quizze können im Unterricht zum Zweck der Wiederholung des Lehrstoffs nach Abschluss der Einheit verwendet werden. Die Schüler sind es nicht gewohnt, dass man auf ein Quiz mit Kärtchen, auf denen QR-Codes sind, antwortet. Dank der spezifischen Art der Anwendung der App kann auch eine Wiederholung vor der Prüfung auf interessante Weise durchgeführt werden.

Wie im vorherigen Kapitel erwähnt, kann *Plickers* zum Sammeln von Feedback in Form einer Umfrage verwendet werden. Die Anwendung ist sowohl ungewöhnlich als auch sehr interessant, weil sie sich von anderen Umfragebögen unterscheidet. Auf diese Weise können neben den Rückmeldungen auch Daten gesammelt werden.

#### <span id="page-24-2"></span>**4.2. Limnu**

*Limnu* kann auch wie *Plickers* verwendet werden, um Rückmeldungen und Meinungen zu einem bestimmten Thema zu sammeln. Angesichts der Möglichkeiten, die diese virtuelle Tafel bietet, können die gewünschten Informationen sehr schnell und einfach gesammelt werden. Es handelt sich nämlich um ein Werkzeug, das von mehreren Benutzern (Schüler) gleichzeitig verwendet werden kann.

Auf Grund der vielfältigen Möglichkeiten, die das Whiteboard bietet, kann es auch zur Erstellung von Mindmaps verwendet werden. Mindmaps werden sehr oft im Unterricht zur Einführung in ein Thema (zum Beispiel als Assoziationsspiel) oder als Wiederholung erstellt. Die online Tafel bietet viele Werkzeuge zum Bearbeiten des Boards, was die Kreativität der Schüler beim Erstellen von Mindmaps fördern kann.

*Limnu* kann auch während des Projektunterrichts verwendet werden. Da das Whiteboard praktisch unendlich ist und von mehreren Benutzern gleichzeitig bearbeitet werden kann, kann eine Projektaufgabe darauf entwickelt werden. Alle bereitgestellten Tools wie Schreibwerkzeuge, Haftnotizen usw. können bei der Ausarbeitung eines Projekts sehr hilfreich sein. Beispielsweise werden den Schülern bestimmte Teile eines Projekts zugewiesen und je nach dem zugewiesenem Teil auf dem Board verteilt. Wenn der Lehrer oder andere Schüler einen Vorschlag oder eine Anmerkung haben, können sie diese auf eine Haftnotiz schreiben und sie an einer bestimmten Stelle hinterlassen, damit andere sie sehen können.

*Limnu* kann auch als Kommunikationsplattform wie Zoom oder Skype verwendet werden. Diese virtuelle Tafel bietet die Möglichkeit Gespräche und Videoanrufe zu führen, was die Kommunikation zwischen Schülern erleichtern könnte, die gemeinsam an einer Projektarbeit, Hausaufgabe usw. arbeiten und dies nicht live erledigen können.

*Limnu* kann als Präsentationswerkzeug genauso verwendet werden wie Prezi oder PowerPoint. Da die Tafel fast keine Grenze hat, können die Schüler eine Präsentation darauf vorbereiten und mit der virtuellen *Limnu*-Tafel halten.

#### <span id="page-25-0"></span>**4.3. Whiteboard.fi**

*Whiteboard.fi* kann im Unterricht als Hilfsmittel zur Umsetzung kleiner Projekte genutzt werden. Die Schüler können in kleinere Gruppen eingeteilt werden und jede Gruppe bekommt ein Projekt zu erstellen. Die Lehrkräfte können jederzeit den Fortschritt der Schüler verfolgen. Wenn die Aufgabe fertig ist, kann sie mit *Whiteboard.fi* präsentiert werden.

Wie bei *Plickers* kann Feedback auch über das *Whiteboard.fi*-Werkzeug gesammelt werden. Da Lehrpersonen mehrere online Tafeln mit ihren Lernenden teilen können, könnte man eine Tafel für das positive Feedback und eine für die negativen Rückmeldungen erstellen. Auf diese Weise ist es auch möglich, die Meinungen der Schüler zu einem bestimmten Thema einzuholen.

Mit Hilfe dieser App kann man auch Mindmaps erstellen. Die Tafel bietet viele Werkzeuge zur Bearbeitung, die sehr einfach zu bedienen sind. Jeder Schüler und jede Schülerin kann eine Mappe für sich erstellen und die Lehrperson kann sie mitverfolgen.

Mit dieser digitalen App *Whiteboard.fi* können die Lehrer auch Hausaufgaben an die Schüler versenden. Die Möglichkeit, Whiteboards zu teilen, ist perfekt für das Teilen von Aufgaben im Unterricht, aber auch für Hausaufgaben. Jeder Schüler bekommt nämlich seine eigene Tafel, löst die Aufgabe und kann sie auf seinem Computer speichern und an den Lehrer schicken oder beim nächsten Mal im Unterricht zeigen.

## <span id="page-26-0"></span>**5. Vorteile und Nachteile der Nutzung digitaler Apps im Unterricht**

Die Nutzung digitaler Apps und Tools im Unterricht hat viele Vorteile. Da ist zunächst die Entwicklung der kognitiven Fähigkeiten bei den Schülern, wenn die Lehrpersonen mit Hilfe der digitalen Apps den Lehrstoff wiederholen.

Außerdem trägt der Einsatz digitaler Tools und Apps zur Qualität des Unterrichts bei, da sich Schüler dadurch schneller Wissen aneignen. Denn während einer Unterrichtsstunde, in der digitale Werkzeuge zum Einsatz kommen, wirken diese auf mehrere Sinne gleichzeitig, weshalb Schüler länger konzentriert bleiben. Außerdem steigt die Motivation der Schüler, wodurch sie sich aktiver am Unterricht beteiligen.

Moderne Medien fördern die intrinsische Motivation beim Erlernen einer Fremdsprache, während verschiedene Online-Werkzeuge die Entwicklung von Kreativität fördern (Butinjac Lovrić 2018: 302).

Mit Hilfe der digitalen Apps im Unterricht können sich die zurückhaltenden Schüler leichter am Unterricht beteiligen. Es ist auch einfacher, den Fortschritt der Schüler zu verfolgen, da alle Schüler gleichzeitig arbeiten und das System die Ergebnisse analysiert<sup>6</sup>.

Der Einsatz digitaler Werkzeuge hat auch Nachteile, die nicht zu vermeiden sind. Einer der Nachteile ist die Tatsache, dass die meisten Lehrer mit den digitalen Medien und demnach auch mit den digitalen Apps nicht umgehen können. Die Lehrer sollten mehr Interesse zur Weiterbildung im Bereich der Nutzung technischer Medien zeigen. Es erfordert auch viel Zeit, die die Lehrer einfach nicht haben<sup>7</sup>.

Die Technik und das Internet sind unberechenbar. Man weiß nie, wann es zu technischen Schwierigkeiten kommen kann, welche den Unterricht im negativen Sinne beeinflussen. Es handelt sich um Zeitverlust. Außerdem entsteht eine Situation, in der die Schüler nicht aktiv mitwirken können, sondern sich der Situation anpassen müssen<sup>8</sup>.

Digitale Apps und Tools lenken Schüler oft von wichtigen Inhalten ab. Um dies zu vermeiden, ist es wichtig, die Kommunikation in der Lehrer-Schüler-Beziehung

<sup>6</sup> Vgl. Ralf-Ingo S. *Digitales Lernen: Methoden, Vorteile und Nachteile digitaler Bildung in der Schule* (13.08.2022)

[<sup>&</sup>lt;https://www.kita.de/wissen/digitales-lernen/>](https://www.kita.de/wissen/digitales-lernen/) (Stand am 12.09.2022)

<sup>7</sup> Vgl. ebd. (Stand am 12.09.2022)

<sup>8</sup> Vlg. ebd. (Stand am 12.09.2022)

aufrechtzuerhalten. Es ist auch wichtig zu betonen, dass nicht alle Schüler aufgrund ihrer sozioökonomischen Situation über elektronische Geräte verfügen, um auf digitale Tools zuzugreifen (Gjud, Popčević 2020: 155).

#### <span id="page-28-0"></span>**6. Praktische Anwendung digitaler Apps im DaF-Unterricht**

Im Rahmen der Diplomarbeit wurden vier Unterrichtsstunden gehalten. Zwei Unterrichtsstunden fanden an der Grundschule Borovje in Zagreb statt. Der Unterricht fand in der 7A und der 7B Klasse statt. In der Klasse 7A waren 6 Schüler anwesend und in der Klasse 7B waren es 10 Lernende. Die restlichen zwei Unterrichtsstunden wurden in der Klasse 1H an der Wirtschafts- und Tourismusschule (kroat. *Ekonomska i turistička škola*) in Daruvar gehalten, wo insgesamt 21 Schüler am Unterricht teilgenommen haben. Die Siebtklässler lernen seit der 4. Klasse Deutsch, während es in der Gruppe der Wirtschafts- und Tourismusschule Schüler gab, die in der Grundschule Deutsch gelernt haben und Schüler, die erst in der Mittelschule mit dem Deutschlernen begonnen haben. Alle Schüler waren bereits mit den im Unterricht verwendeten Vokabeln vertraut. Das Thema aller Unterrichtsstunden waren die Sommerferien. Das Ziel des Unterrichts war, zu sehen, wie die Schüler auf die neuen digitalen Apps im Vergleich zu den klassischen Arbeitsblättern reagieren würden. Man wollte auch sehen, welche Schüler motivierter für einen solch organisierten Unterricht wären, die Siebtklässler oder die Schüler der 1H der Wirtschafts- und Tourismusschule.

Nachfolgend sind die Unterrichtsentwürfe für die gehaltenen Unterrichtsstunden zu finden. Alle vier Stunden wurden auf die gleiche Weise gestaltet. Es gibt jedoch Unterschiede hinsichtlich der durchgeführten Stunden, die man auch auf Grund der Unterrichtsentwürfe erkennen wird. Die zwei Stunden in der Grundschule unterscheiden sich lediglich nach den eingesetzten digitalen Apps und den dazugehörigen Arbeitsblättern. In der Mittelschule wurde in derselben Klasse eine Doppelstunde, d.h. 90 Minuten, gehalten. Daraufhin wurden alle drei Apps in dieser Stunde verwendet. Die Arbeitsblätter in der Mittelschule wurden anspruchsvoller gestaltet als die Arbeitsblätter in der Grundschule.

Zunächst werden die Lernziele definiert:

#### Für die *Ausgangslage:*

*Kenntnisse*: Die SuS können einfache Sätze zum Thema Sommerferien im Präsens bilden.

*Fertigkeiten*: Die SuS können auf die Fragen *Was machst du während der Sommerferien? Wo verbringst du deinen Sommer? Was kann man am Strand machen?* antworten.

Für die *Unterrichtsziele:* 

*Kenntnisse*: Die SuS können Aktivitäten, die man am Meer macht, nennen. Die SuS können Assoziationen zum Thema Sommer und Sommerferien aufzählen.

*Fertigkeiten*: Die SuS können mit einfachen Sätzen sagen, wie sie den Sommer verbringen.

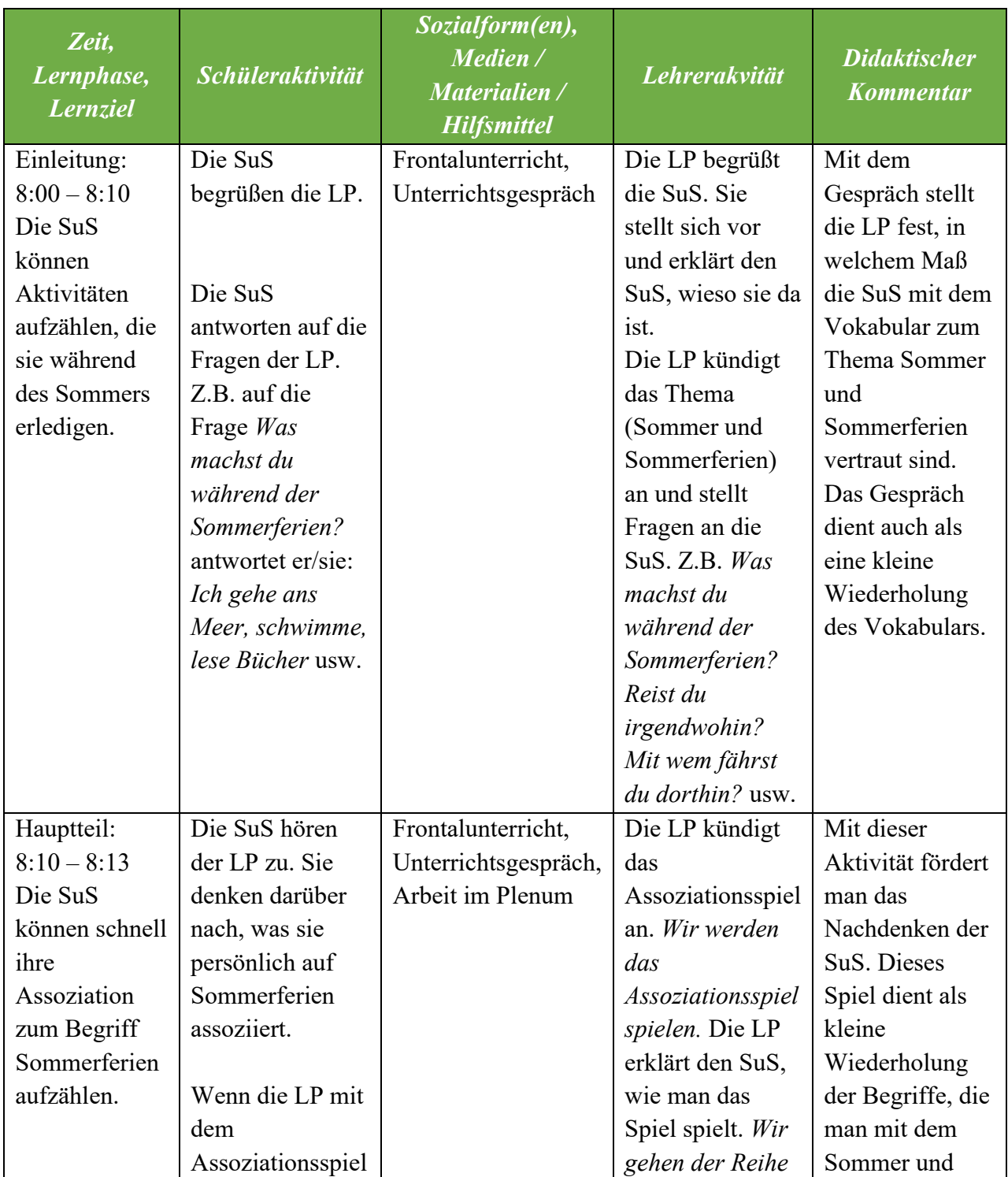

Der Ablauf des Unterrichts in der Klasse 7B war wie folgt (Tabelle 1):

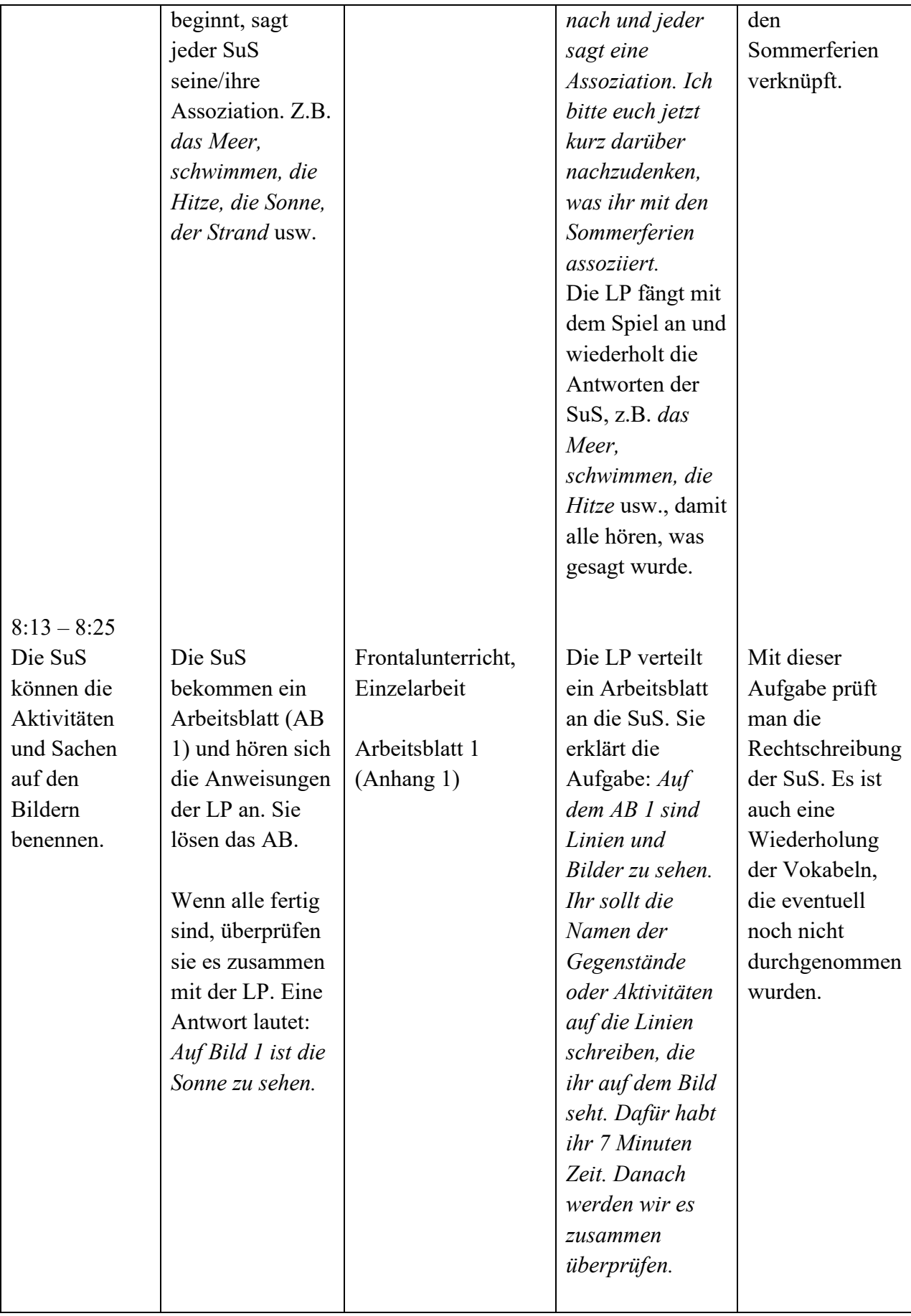

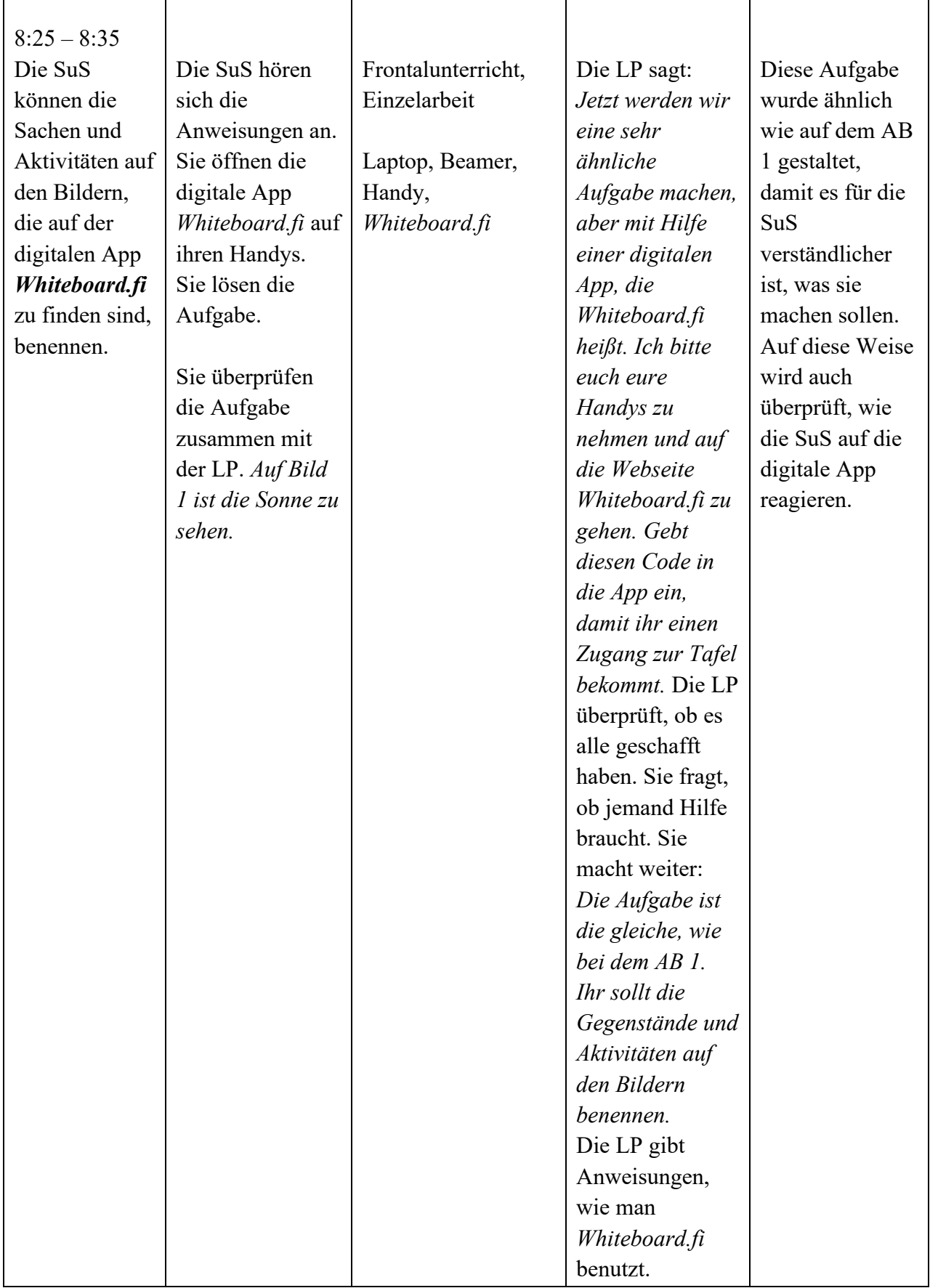

f

 $\mathbf{r}$ 

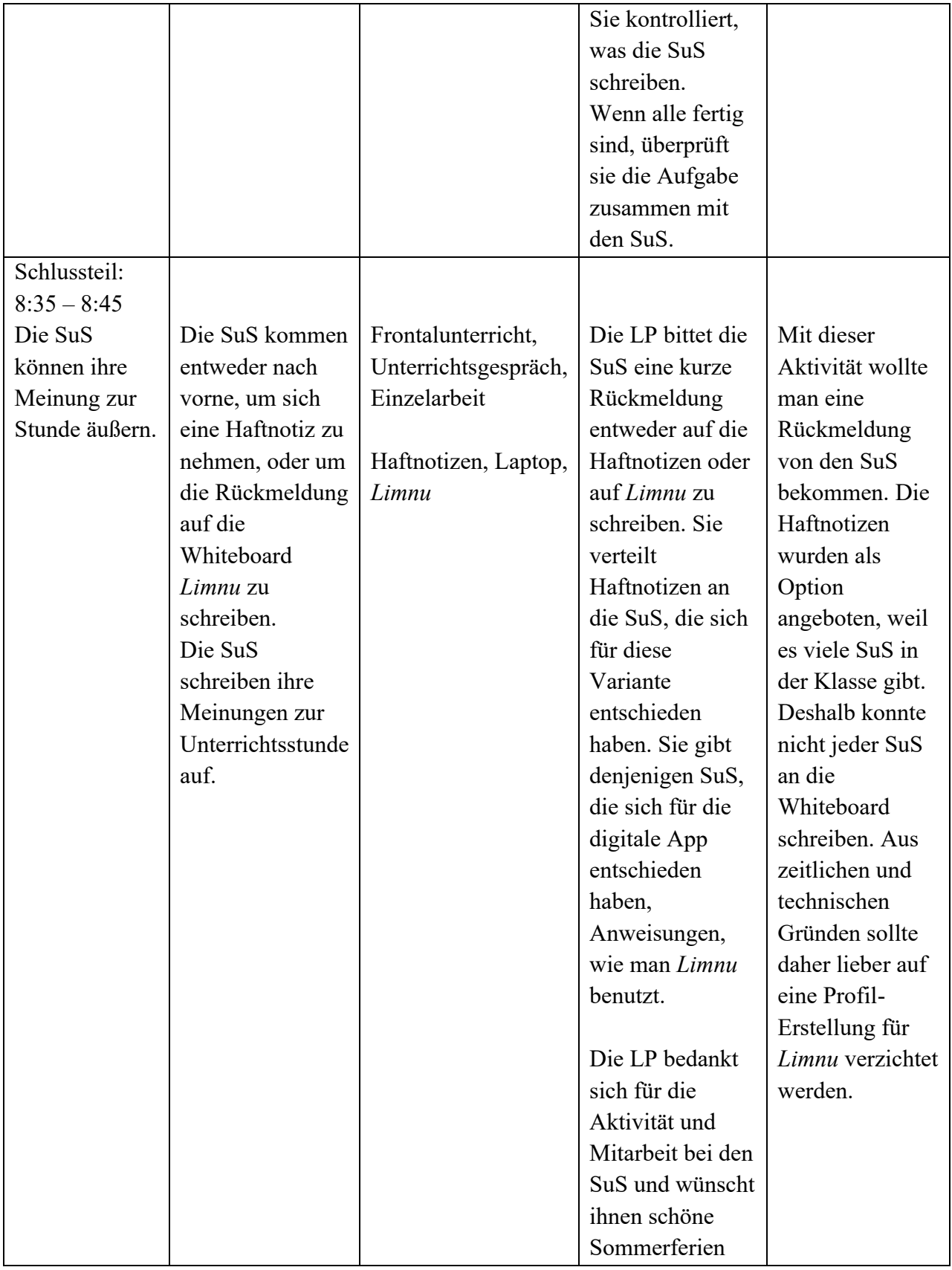

Tabelle 1: *Unterrichtsentwurf für die Klasse 7B*

Wie bereits erwähnt, gibt es Unterschiede hinsichtlich der durchgeführten Unterrichtsstunden. In der Klasse 7B wurde die digitale App *Whiteboard.fi* verwendet, während in der Klasse 7A *Plickers* benutzt wurde. Der Unterrichtsablauf ist in Tabelle 2 ersichtlich.

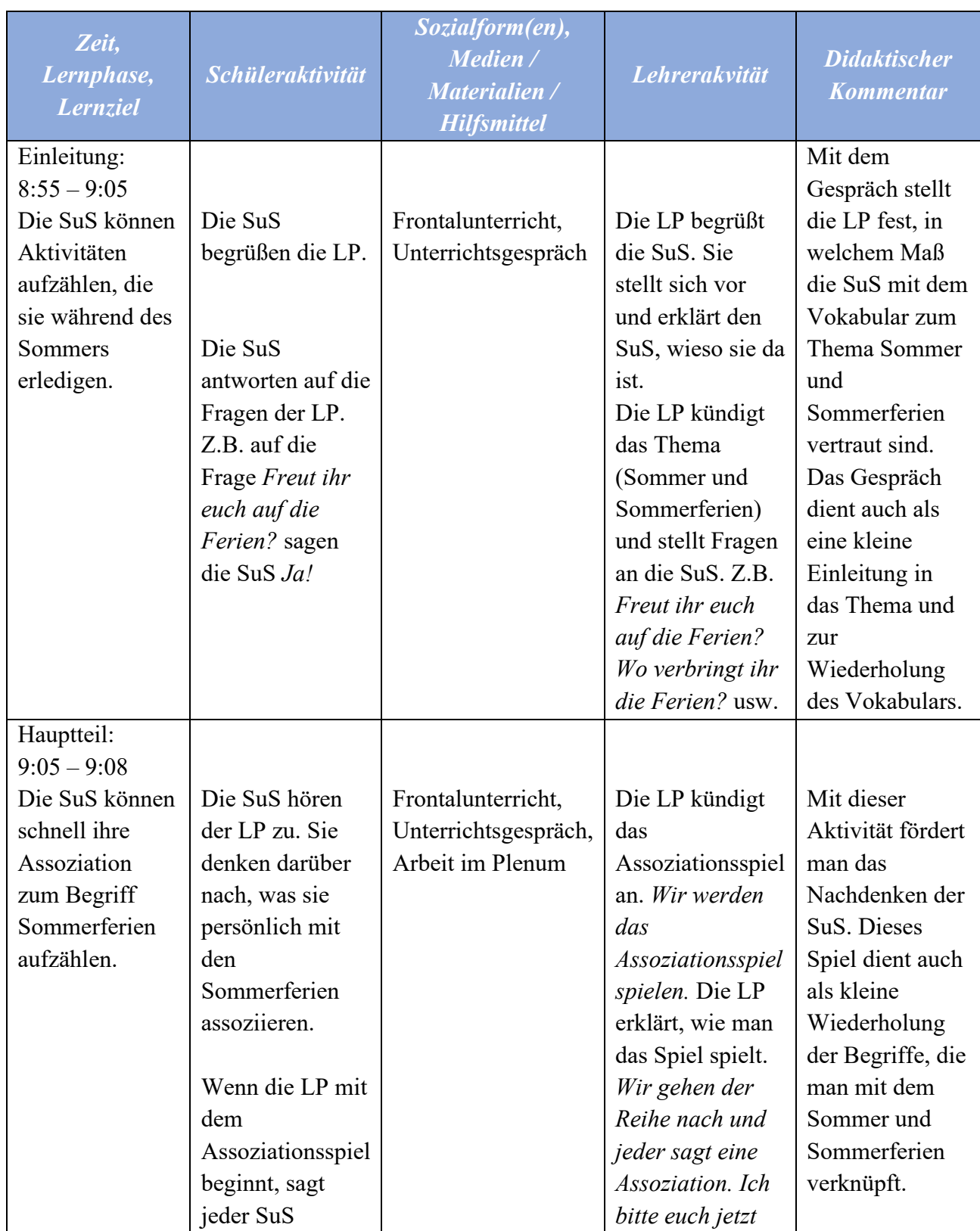

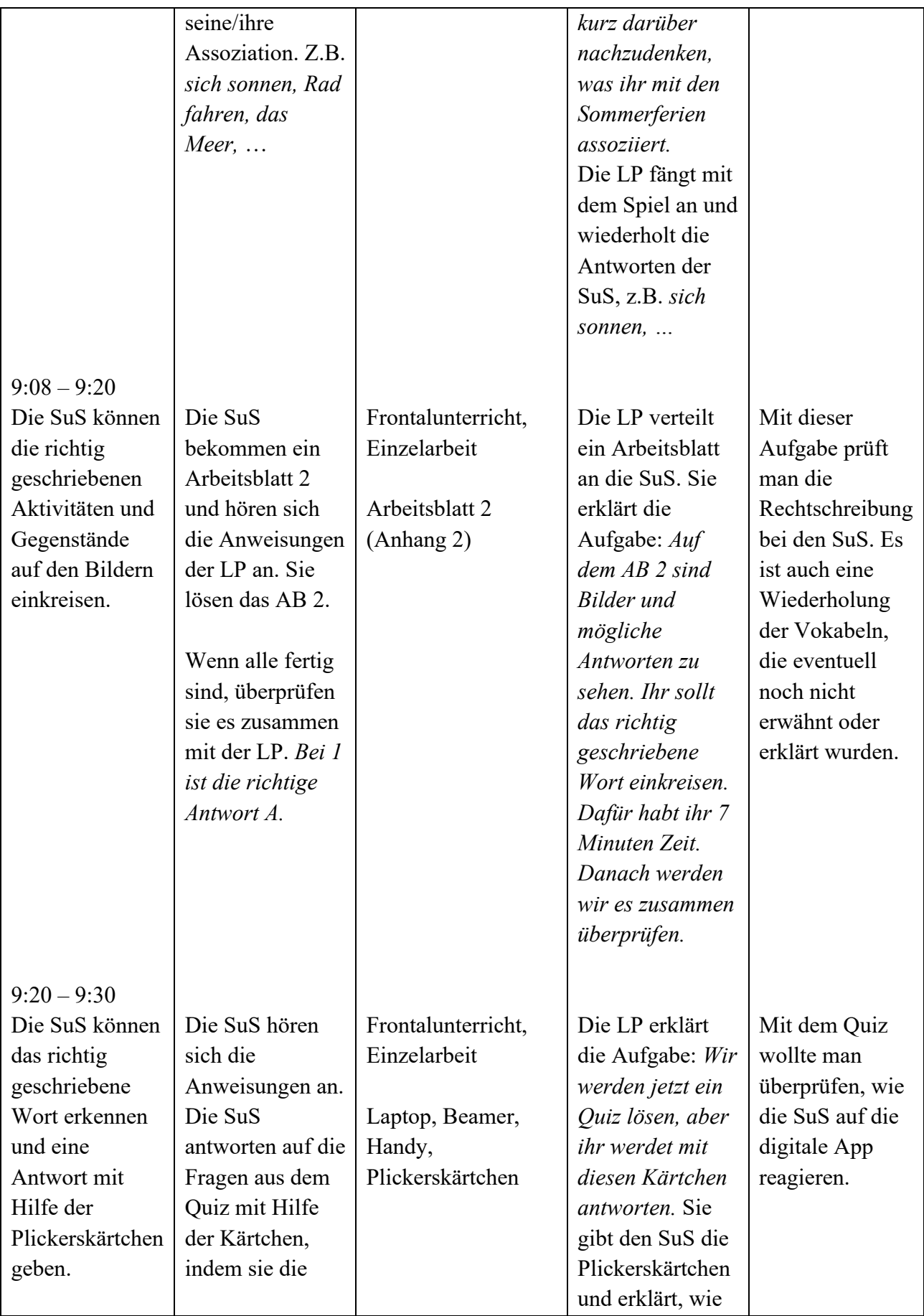

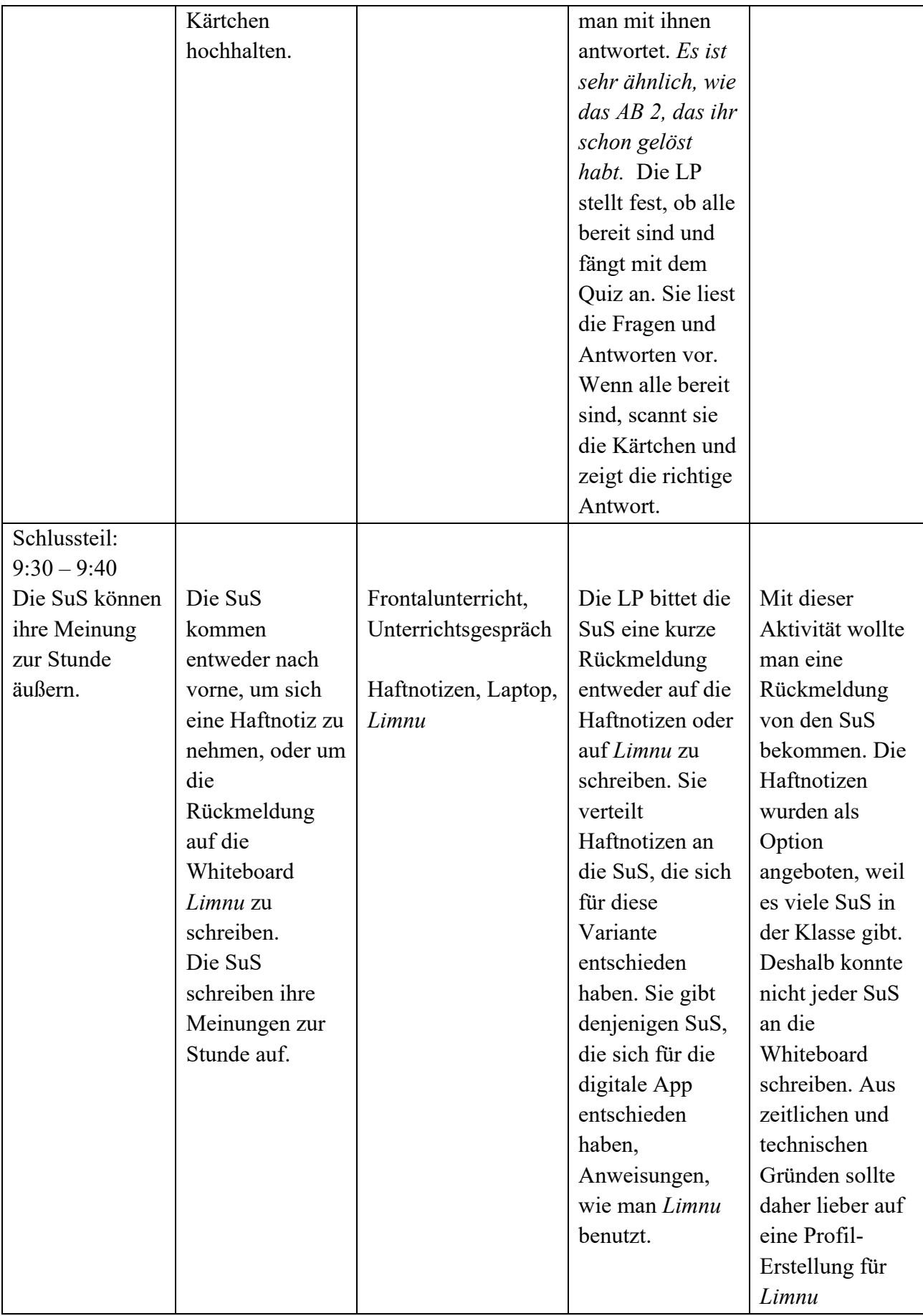

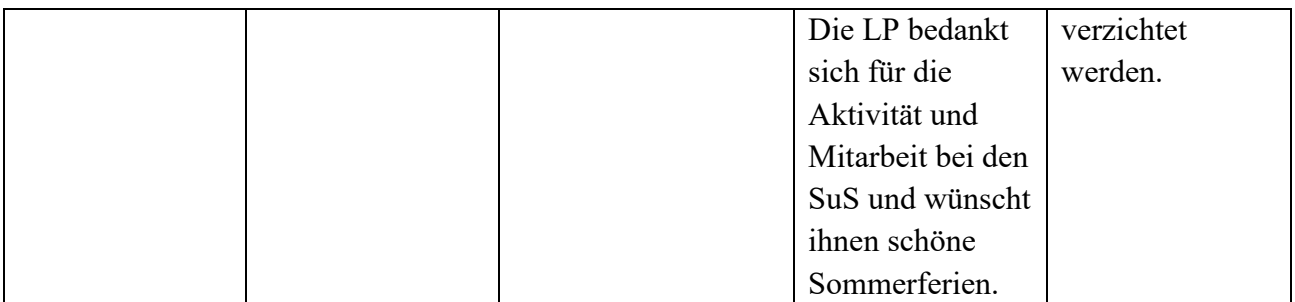

Tabelle 2: *Unterrichtsentwurf für die Klasse 7A*

Der Unterrichtsentwurf für die Doppelstunde in der ersten Klasse der Wirtschafts- und Tourismusschule ist in der Tabelle 3 zu sehen.

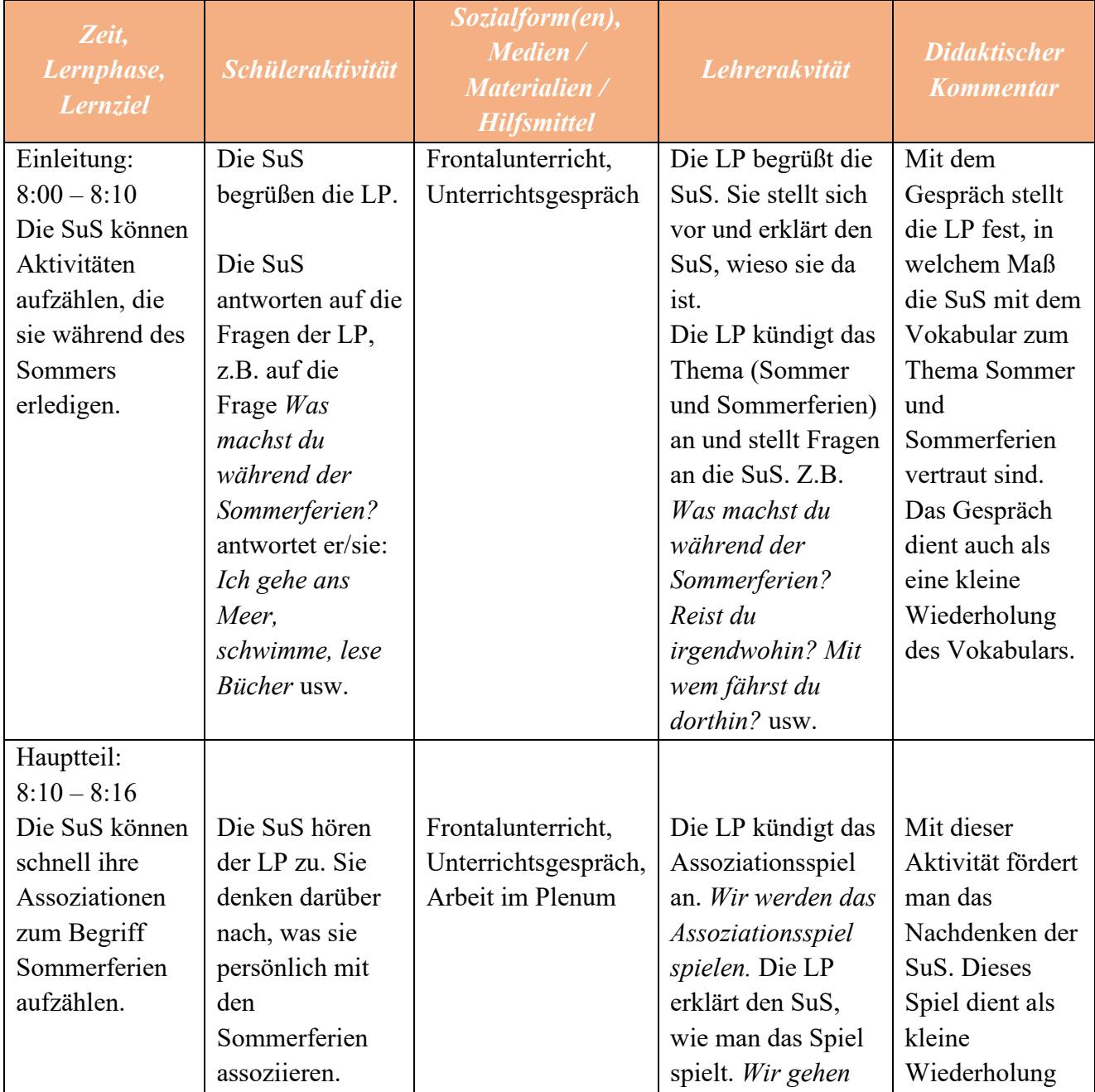

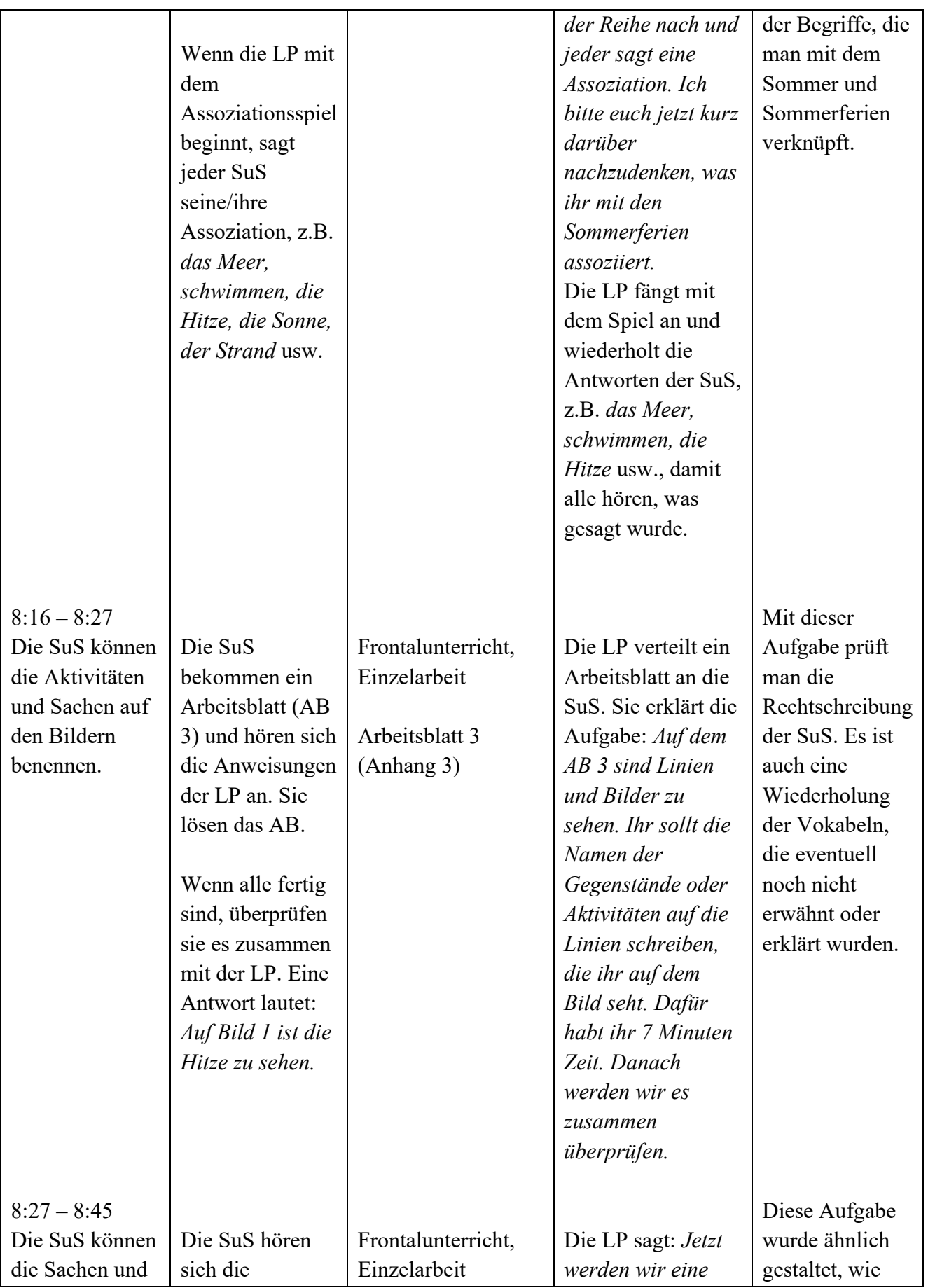

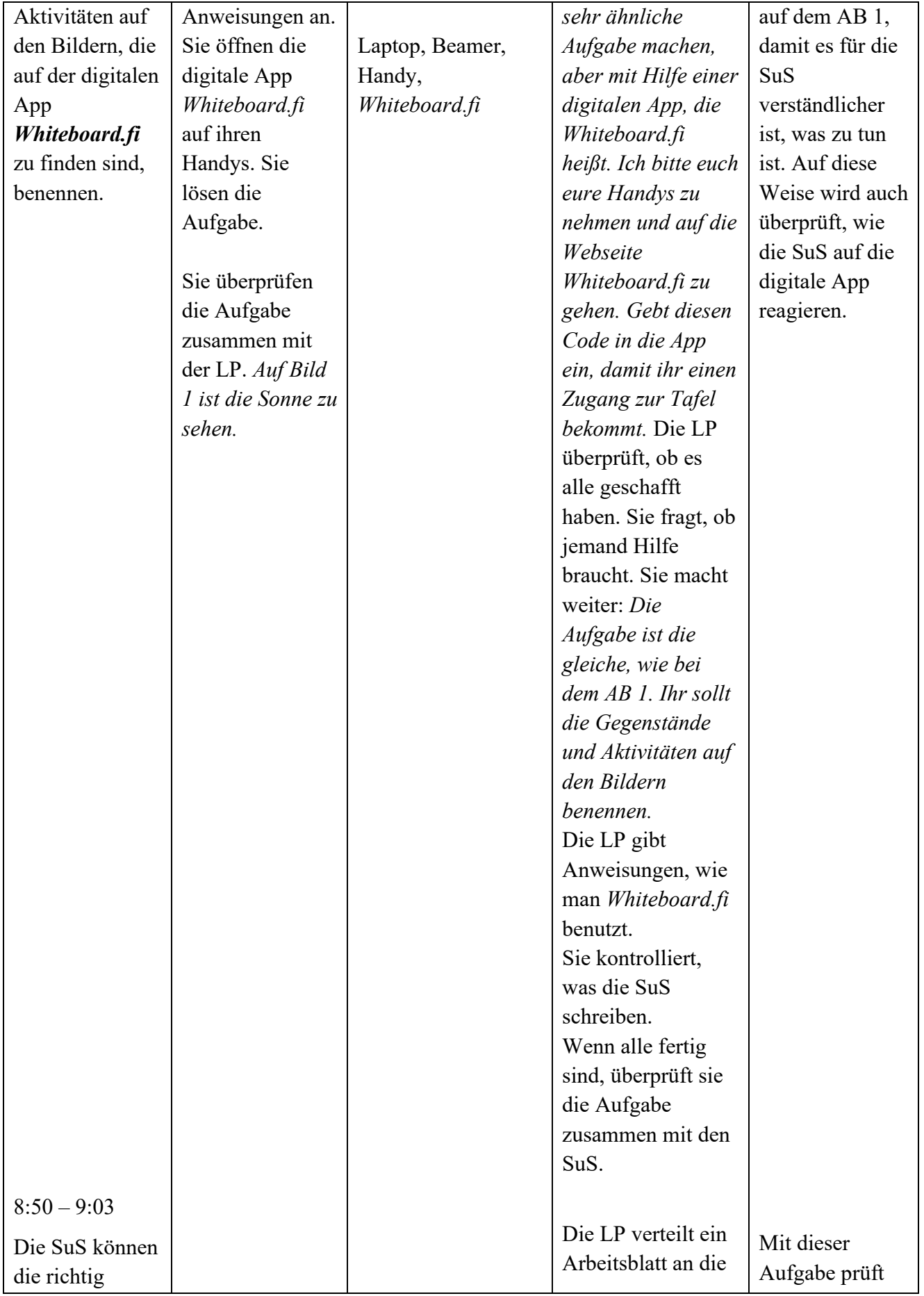

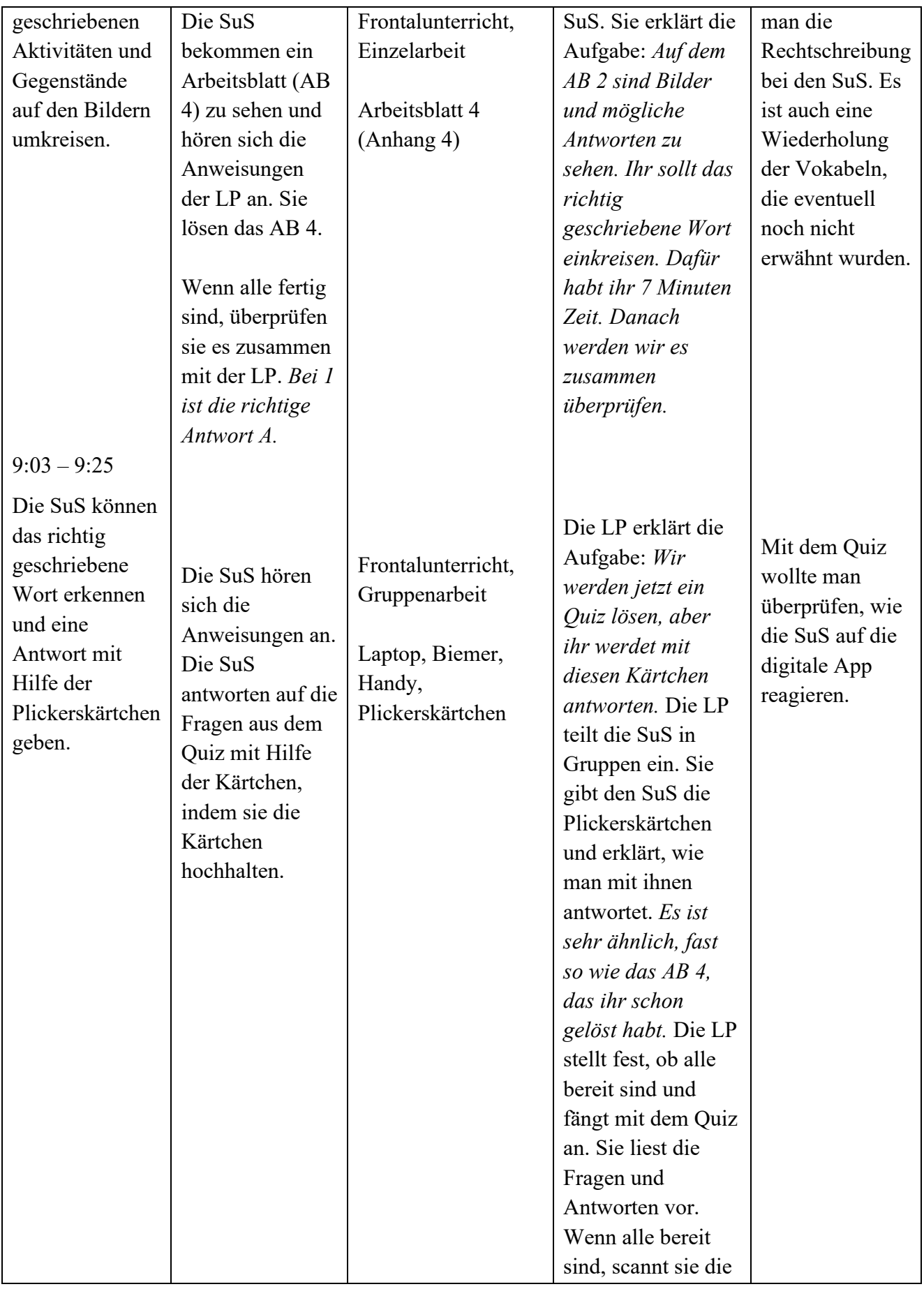

|                |                   |                      | Kärtchen und zeigt   |                  |
|----------------|-------------------|----------------------|----------------------|------------------|
|                |                   |                      | die richtige         |                  |
|                |                   |                      | Antwort.             |                  |
|                |                   |                      |                      |                  |
|                |                   |                      |                      |                  |
| Schlussteil:   |                   |                      |                      |                  |
| $9:25 - 9:35$  |                   |                      | Die LP bittet die    | Mit dieser       |
| Die SuS können | Die SuS           | Frontalunterricht,   | SuS eine kurze       | Aktivität wollte |
| ihre Meinung   | kommen            | Unterrichtsgespräch, | Rückmeldung          | man eine         |
| zur Stunde     | entweder nach     | Einzelarbeit         | entweder auf die     | Rückmeldung      |
| äußern.        | vorne, um sich    |                      | Haftnotizen oder     | von den SuS      |
|                | eine Haftnotiz zu | Haftnotizen, Laptop, | auf Limnu zu         | bekommen. Die    |
|                | nehmen oder um    | Limnu                | schreiben Sie        | Haftnotizen      |
|                | die               |                      | verteilt Haftnotizen | wurden als       |
|                | Rückmeldung       |                      | an die SuS, die sich | Option           |
|                | auf die           |                      | für diese Variante   | angeboten, weil  |
|                | Whiteboard        |                      | entschieden haben.   | es viele SuS in  |
|                | Limnu zu          |                      | Sie gibt denjenigen  | der Klasse gibt. |
|                | schreiben.        |                      | SuS, die sich für    | Deshalb konnte   |
|                | Die SuS           |                      | die digitale App     | nicht jeder SuS  |
|                | schreiben ihre    |                      | entschieden haben,   | an die           |
|                | Meinungen zur     |                      | Anweisungen, wie     | Whiteboard       |
|                | Stunde auf.       |                      | man Limnu            | schreiben. Aus   |
|                |                   |                      | benutzt.             | zeitlichen und   |
|                |                   |                      |                      | technischen      |
|                |                   |                      | Die LP bedankt       | Gründen sollte   |
|                |                   |                      | sich für die         | daher lieber auf |
|                |                   |                      | Aktivität und        | eine Profil-     |
|                |                   |                      | Mitarbeit bei den    | Erstellung für   |
|                |                   |                      | SuS und wünscht      | Limnu            |
|                |                   |                      | ihnen schöne         | verzichtet       |
|                |                   |                      | Sommerferien.        | werden.          |

Tabelle 3: *Unterrichtsentwurf für die Klasse 1H*

Wie bereits erwähnt und in den Unterrichtsentwürfen gezeigt wurde, wurden die Unterrichtsstunden auf gleiche Art und Weise gestaltet. Zu Beginn jeder Stunde stellte ich mich den Schülern vor und erklärte den Zweck meines Besuchs. Außerdem kündigte ich das Thema Sommerferien an. Als kurze Einführung in den Unterricht habe ich mit den Schülern ein kurzes Gespräch über die Sommerferien geführt. Zum Beispiel, ob sie sich darauf freuen, was sie während der Ferien machen, ob sie irgendwohin reisen und falls ja, mit wem? usw. Nach einem kurzen Gespräch wurde das Assoziationsspiel gespielt. Ziel des Spiels war es, möglichst viele unterschiedliche Assoziationen zu den Begriffen Sommer und Sommerferien aufzuzählen und so die bereits erlernten Vokabeln zu diesem Thema zu wiederholen. Es folgte ein Arbeitsblatt mit einer Aufgabe, die als Vorbereitung für die digitale App diente. Am Ende des Unterrichts wurde ein schriftliches Feedback von den Schülern angefordert.

Was sich von Stunde zu Stunde unterschied, waren die Arbeitsblätter und digitalen Apps. Die erste Stunde fand in Klasse 7B (Tabelle 1) statt, wo die App *Whiteboard.fi* vorgestellt wurde. Aber vor dem Tooleinsatz wurde das Arbeitsblatt gelöst. Arbeitsblatt 1 (Anhang 1) hatte eine Aufgabe, die verlangte, die auf den Bildern gezeigten Sachen und Tätigkeiten zu benennen. Die wenigsten Fehler bei dieser Aufgabe waren 0 und die meisten 3. Nach dem gelösten Arbeitsblatt folgte die digitale App *Whiteboard.fi.* Bevor die Arbeit daran begann, wurde das Werkzeug kurz vorgestellt. Es folgten Anweisungen, wie sie *Whiteboard.fi* auf ihren Mobiltelefonen öffnen und wie sie damit arbeiten können. Danach bekamen die Schüler eine Tafel mit der Aufgabe und Anweisungen, was sie tun sollten. Während die Schüler die Tafel ausfüllten, verfolgte die Lehrperson (ich) die Lösung, da diese App einen Einblick in das ermöglicht, was die Schüler tun. Nach der selbstständigen Lösung der Aufgabe wurde die Aufgabe gemeinsam überprüft. Die meistgemachten Fehler bezüglich der Rechtschreibung waren insgesamt nur zwei.

Die zweite Stunde fand in der Klasse 7A statt, in der *Plickers* vorgestellt wurde. Wie bei der Klasse 7B wurde nach dem Assoziationsspiel zunächst das Arbeitsblatt 2 (Anhang 2) gelöst. Das Arbeitsblatt zeigte Bilder und bot vier Antworten an. Drei Antworten waren falsch, und die Schüler mussten die richtige finden. Die Aufgabe lautete: *Auf den Bildern sind Gegenstände, die mit dem Sommer verbunden sind. Wie schreibt man diese Wörter richtig? Kreise ein!* Nach selbstständiger Lösung der Aufgabe wurde sie gemeinsam überprüft. Der gelösten Aufgabe auf dem Arbeitsblatt folgte Plickers. Die Schüler kannten diese digitale App bereits, weil sie diese, wie sie sagten, in den unteren Klassenstufen (von 1 bis 4) schon verwendet haben. Obwohl die Schüler wussten, wie man das Werkzeug und die dazugehörigen Kärtchen benutzt, wurden die Benutzungsregeln wiederholt, um Missverständnisse zu vermeiden. Jeder Schüler erhielt ein Kärtchen und das Quiz begann. Die Aufgabe war identisch mit der auf dem Arbeitsblatt – ein Bild und vier angebotene Antworten, von denen nur eine richtig ist. Bei dieser Aufgabe hat nur eine Schülerin eine Frage falsch beantwortet.

Da in der Mittelschule eine Doppelstunde stattfand, wurden im Hauptteil des Unterrichts beide Apps, *Whiteboard.fi* und *Plickers* genutzt. Vor dem Einsatz der *Whiteboard.fi*-App wurde das Arbeitsblatt 3 (Anhang 3) verteilt und gelöst. Da Schüler der Sekundarstufe einen höheren Wissensstand haben, wurden die Aufgaben ihrem Niveau angepasst. Die Anpassung der Aufgaben bestand darin, leichtere Wörter durch schwierigere Wörter auszutauschen. Die Aufgabenstellung auf Arbeitsblatt 3 war die gleiche, wie die von Arbeitsblatt 1: *Auf den Bildern befinden sich Gegenstände, die man mit dem Sommer verbindet. Schreib die Namen der Aktivitäten und Gegenstände auf die Linien neben den Bildern.* Bei dieser Aufgabe haben nur ein paar Schüler jeweils einen oder maximal zwei Fehler gemacht. Danach kam die *Whiteboard.fi* an die Reihe. Nun wurde wieder eine virtuelle Tafel erstellt, auf der die Schüler die Namen der im Bild sichtbaren Dinge und Aktivitäten schreiben mussten (Abbildung 6). Bei der Durchführung dieser Aktivität gab es technische Schwierigkeiten, die man nicht lösen konnte. Denn nicht alle Schüler haben eine Whiteboard-Tafel bekommen und die Aufgabe musste auf einem Blatt oder zu zweit bzw. mit dem Banknachbarn oder der Banknachbarin gelöst werden. Die Schüler hatten fast keine Fehler gemacht – nur zwei Fehler konnten registriert werden.

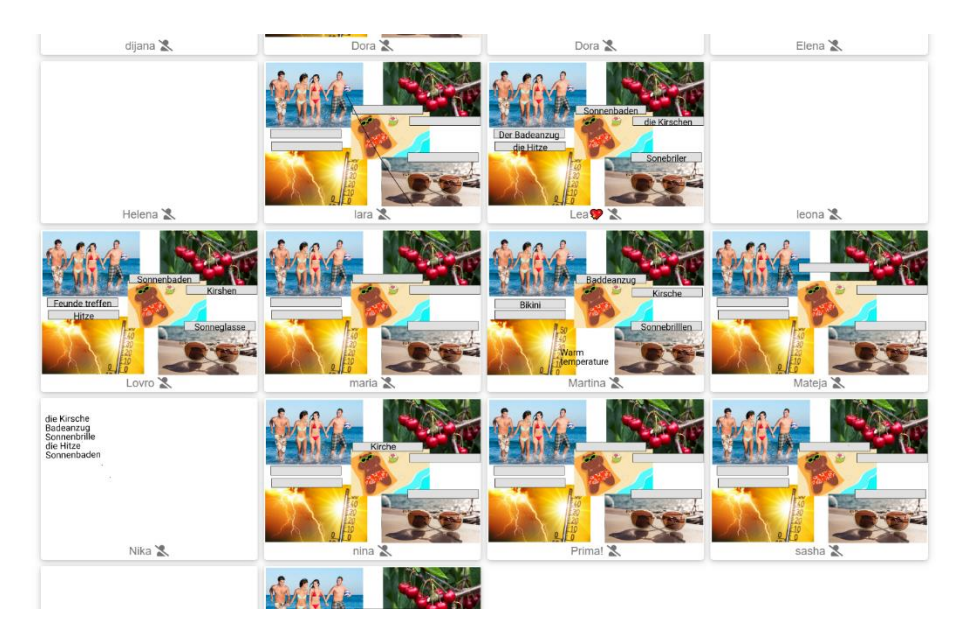

Abbildung 15: *Die Whiteboard.fi-Tafel, die als Aufgabe 2 an die Schüler verteilt wurde und ihre Antworten*

Dann bekamen die Schüler das Arbeitsblatt 4 (Anhang 4), das identisch mit dem Arbeitsblatt 2 war, das für die Klasse 7A erstellt wurde. Auf dem Blatt waren Bilder und jeweils vier mögliche Antworten, von denen nur eine richtig war. Die Schüler hatten keine Schwierigkeiten, die richtige Antwort zu finden. Es folgte Plickers. Nach einer kleinen Einführung in die App und den gegebenen Anweisungen zur Verwendung der Plickerskärtchen wurden die Schüler in Dreier-Gruppen eingeteilt, was insgesamt sieben Gruppen ergab. Jede Gruppe erhielt ein Kärtchen und die Schüler in den verschiedenen Gruppen konnten sich untereinander über die richtige Antwort beraten. In diesem Quiz gab es keinen einzigen Fehler.

Am Ende jeder Stunde wurde auch *Limnu* vorgestellt, eine digitale Tafel, auf der die Schüler einen Feedback über den Unterricht schreiben konnten. Da *Limnu* die Erstellung eines Benutzerkontos benötigt, wurden den Schülern zwei Optionen angeboten: Rückmeldungen auf Haftnotizen zu schreiben oder nach vorne zum Laptop zu kommen, wo ich in *Limnu* eingeloggt war. Das Erstellen eines Benutzerkontos würde viel Zeit in Anspruch nehmen und es könnten technische Schwierigkeiten auftreten, die auf diese Weise vermiedet worden sind. Damit alle ihre Eindrücke festhalten konnten, wurden Haftnotizen verteilt, auf die die Schüler ihre Kommentare schreiben konnten. Das Feedback der Siebtklässler, die die Limnutafel benutzt haben, ist in Abbildung 7 (s. unten) zu sehen.

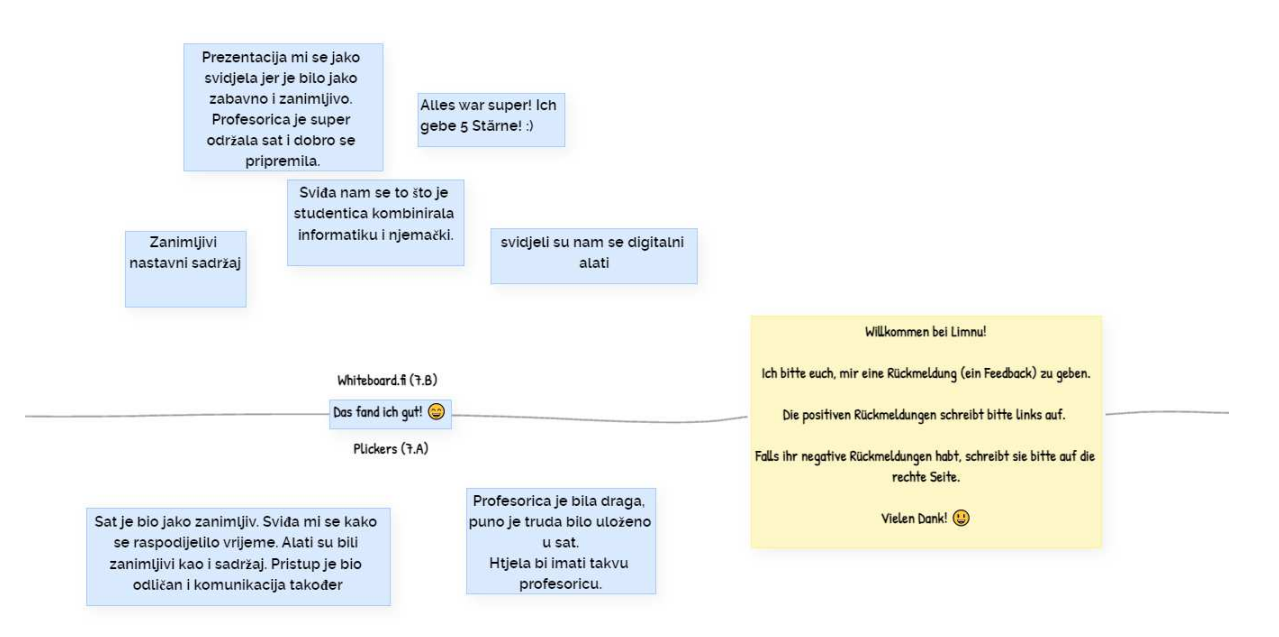

Abbildung 16: *Rückmeldungen der SuS aus den Siebener-Klassen*

Die Siebtklässler hatten keine negativen Bemerkungen an die Limnutafel geschrieben. Weitere Rückmeldungen der Grundschüler waren:

"*Predavanje je bilo vrlo zanimljivo. Vanja je zanimljivo predavala. Svidjelo mi se što je koristila razne alate. Bilo je poučno*" – Schüler/in 1 (Klasse 7B)

"*Sat je bio zanimljiv i svidjeli su mi se zadatci i alati koji su se koristili*" – Schüler/in 2 (Klasse 7B)

"*Bilo mi je malo dosadno, ali zanimljivo*" – Schüler/in 3 (Klasse 7B)

"*Sviđa mi se što je sve bilo jasno i glasno. Sviđa mi se komunikacija s djecom. Nije bilo dosadno i bilo je sve razumljivo. Bilo mi je odlično što smo ponavljali kroz igru.*" – Schüler/in 1 (Klasse 7A)

"*Sat je bio jako zabavan i interaktivan. Nisam očekivao Plickers, ali sam ugodno iznenađen. [...] Sve je bilo odlično.*" – Schüler/in 2 (Klasse 7A)

"*Bilo je odlično. Profesorica je bila glasna i sve sam ju razumio. Sat mi je prošao brzo o svidio mi se način predavanja.*" – Schüler/in 3 (Klasse 7A)

Auf die Frage: "Würdet ihr gerne immer solchen Deutschunterricht haben bzw. Würdet *ihr euch wünschen, dass digitale Apps im Deutschunterricht häufiger eingesetzt werden?*" haben die Schüler positiv geantwortet.

Die Schüler der Wirtschafts- und Tourismusschule waren etwas kritischer als die Schüler der Grundschule, was auch erwartet wurde. Ihre Rückmeldungen an der Limnutafel sind in der Abbildung 8 zu sehen.

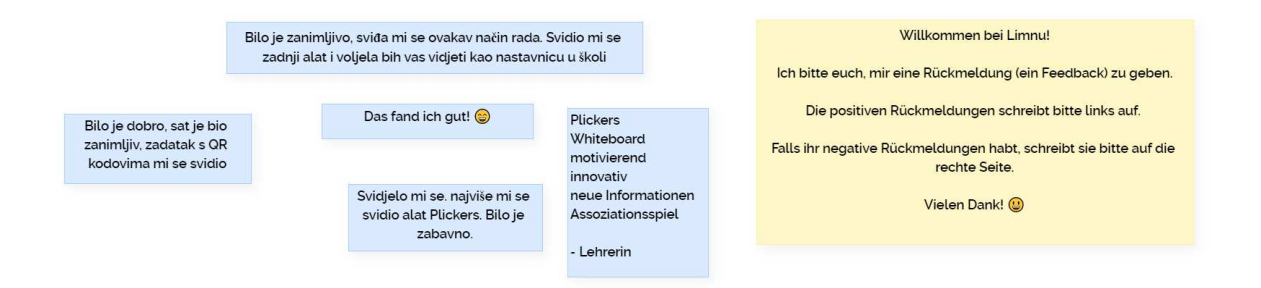

Abbildung 17: *Rückmeldungen der SuS in der Klasse 1.H*

Sowie auch die Siebtklässler haben die Schüler der Klasse 1H keine negativen Rückmeldungen an die Limnuapp geschrieben. Einige Kommentare von den Haftnotizen sind:

"*Sviđa mi se način rada tj. odrađujemo nastavu na moderan način i zabavnije je […].*" – Schüler/in 1 (Klasse 1H)

"*Svidjela mi se radionica. Plickers mi se najviše svidio jer nije bilo problema*" – Schüler/in 2 (Klasse 1H)

"*Bilo je lijepo. Drugi alat mi se više svidio jer nije bilo tehničkih problema*" – Schüler/in 3 (Klasse 1H)

"*Svidjelo mi se. Bilo je zanimljivo. Najviše mi se svidio rad na papirima jer mi se nisu svidjeli digitalni alati*". – Schüler/in 4 (Klasse 1H)

Weitere Kommentare, die sich mehrmals wiederholten, sind *Die Stunde hat mir gefallen, Alles war super!, Es war interessant und es hat uns Spaß gemacht.* Auf Grund dieser Kommentare kann man feststellen, dass den Schülern der Klasse 1H ein solcher Unterricht sehr gefallen und ihnen großen Spaß gemacht hat.

Ich hatte erwartet, dass die Schüler der Grundschule einen solchen Unterricht viel interessanter finden würden als die Schüler der Oberstufe, was nicht der Fall war. Sowohl die Grundschüler als auch die Schüler der Tourismusschule waren hochmotiviert und sehr am Unterricht interessiert, und sie haben fleißig mitgearbeitet. Ich erwartete auch, dass den Schülern *Plickers* mehr Spaß machen würde und dass die Verwendung der App die Motivation und Konzentration der Schüler steigern würde, was sich, auf Grund der Reaktionen und Rückmeldungen der Schüler, als wahr herausstellte. Aus meiner persönlichen Sicht bin ich sehr zufrieden mit dem Unterricht, der im Rahnem dieser Diplomarbeit durchgeführt wurde.

#### <span id="page-46-0"></span>**7. Fazit**

Digitale Tools und Apps sind Computerprogramme, die auf Geräte wie Computern, Tablets und Mobiltelefonen verwendet werden können, um eine Aufgabe auszuführen. Mehrere Autoren teilen diese digitalen Werkzeuge und Apps in mehrere Gruppen ein, und einige von ihnen wurden im zweiten Kapitel dieser Arbeit vorgestellt.

Im dritten Kapitel wurden drei digitale Apps vorgestellt. Die digitale App *Plickers* gehört zur Gruppe der digitalen Werkzeuge und Apps zum Erstellen von Quiz- und Lernspielen. *Plickers* ist ein Werkzeug, das sich durch seine Kärtchen mit QR-Codes von anderen abhebt. *Plickers* ist wahrscheinlich das einzige digitale Tool, das diese Form der Antwortensammlung verwendet, was es äußerst interessant macht. Die digitale App *Limnu* ist ein digitales Whiteboard, das aufgrund seiner Möglichkeiten einzigartig ist. Diese virtuelle Tafel ist nämlich praktisch unbegrenzt, was den Benutzern die Freiheit gibt, Inhalte zu erstellen. Auch das zweite virtuelle Whiteboard, *Whiteboard.fi*, ist auf seine Art besonders. Diese virtuelle Tafel bietet viele Werkzeuge zum Bearbeiten von Inhalten auf der Tafel, die andere virtuelle Boards kaum bieten. Einige davon sind mathematische Funktionen, die Möglichkeit, Dokumente hinzuzufügen usw. Das Teilen von Online-Tafeln ist auch etwas, das diese App von anderen abhebt.

Die erwähnten digitalen Werkzeuge *Plickers, Limnu* und *Whiteboard.fi* können genutzt werden und werden im Unterricht zu verschiedenen Anlässen eingesetzt. Natürlich kann keines dieser Werkzeuge aufgrund des Zwecks, für den es erstellt wurde, in jeder Phase des Unterrichts verwendet werden. Aber die Anwendung der genannten Werkzeuge lässt sich sehr einfach im Unterricht umsetzten. Darüber wurde im vierten Kapitel gesprochen.

Der Einsatz digitaler Tools und Apps hat sicherlich zahlreiche Vorteile und ihre Implementierung in den Lehrprozess wird empfohlen, um das Unterrichten und den Lehrprozess zu bereichern. Allerdings hat die Anwendung der digitalen Werkzeuge und Apps auch einige nicht zu vernachlässigende Nachteile. Darüber wurde im fünften Kapitel geschrieben.

Im Rahmen der Diplomarbeit wurde auch ein praktischer Teil durchgeführt, über den man im sechsten Kapitel nachlesen konnte. Es wurden vier Unterrichtsstunden abgehalten, in denen die im theoretischen Teil analysierten Apps verwendet wurden. Der so organisierte Unterricht war sowohl für Grundschüler als auch für die Schüler der Tourismusschule interessant und lehrreich. Die Schüler waren am meisten von *Plickers* beeindruckt, weil sie noch nie zuvor mit einem solchen Werkzeug gearbeitet haben, was erwartet wurde. Aufgrund der Beobachtungen und gesammelten Rückmeldungen kann geschlussfolgert werden, dass Grundschüler und Schüler der Wirtschafts- und Tourismusschule an solch einem organisierten Unterricht interessiert waren und sich aktiv daran beteiligten.

Ich persönlich glaube, dass die Implementierung digitaler Werkzeuge und Apps in den Lehrprozess eine gute Methode ist, um die Aufmerksamkeit der Schüler zu erhalten und ihre Motivation zu steigern. Ob jüngere Schüler oder ältere Schüler, alle lieben es zu spielen. Der Einsatz digitaler Tools und Apps im Unterricht schafft eine entspanntere Atmosphäre, was zu besseren Ergebnissen in den Prüfungen führt. Ich glaube, dass es gut wäre, Lehrpersonen im Umgang mit digitalen Werkzeugen und Apps weiterzubilden, weil deren Einsatz die Unterrichtsqualität verbessert.

### <span id="page-48-0"></span>**8. Literaturverzeichnis**

- 1. Bitunjac Lovrić, Jelena (2018). Informacijsko-komunikacijska tehnologija u nastavi stranih jezika. Istraživanja 13:299-309. <https://www.ceeol.com/search/article-detail?id=734872> (Letzter Zugriff am 6. September 2022)
- 2. Đurić, Tanja (2021). Suvremeni informacijski i komunikacijski alati u provođenju nastave stranog jezika na daljinu. *Strani jezici, 50* (2), 235-266[. https://hrcak.srce.hr/270394 \(](https://hrcak.srce.hr/270394)Letzer Zugriff am 11. September 2022)
- 3. Fohry, Jonas (2018). Virtuelle interaktive Whiteboards-aktueller Stand kollaborativer Online-Whiteboards. [https://www.rn.inf.tu](https://www.rn.inf.tu-dresden.de/hara/arbeiten/SCC_PS_SS2018_Fohry_-_Virtuelle_interaktive%20_Whiteboards_-_aktueller_Stand_kollaborativer_Online-Whiteboards.pdf)[dresden.de/hara/arbeiten/SCC\\_PS\\_SS2018\\_Fohry\\_-](https://www.rn.inf.tu-dresden.de/hara/arbeiten/SCC_PS_SS2018_Fohry_-_Virtuelle_interaktive%20_Whiteboards_-_aktueller_Stand_kollaborativer_Online-Whiteboards.pdf) [\\_Virtuelle\\_interaktive%20\\_Whiteboards\\_-\\_aktueller\\_Stand\\_kollaborativer\\_Online-](https://www.rn.inf.tu-dresden.de/hara/arbeiten/SCC_PS_SS2018_Fohry_-_Virtuelle_interaktive%20_Whiteboards_-_aktueller_Stand_kollaborativer_Online-Whiteboards.pdf)[Whiteboards.pdf](https://www.rn.inf.tu-dresden.de/hara/arbeiten/SCC_PS_SS2018_Fohry_-_Virtuelle_interaktive%20_Whiteboards_-_aktueller_Stand_kollaborativer_Online-Whiteboards.pdf) (Letzter Zugriff am 29. Juli 2022)
- 4. Gjud, Marija; Popčević, Iva (2020). Digitalizacija nastave u školskom obrazovanju. *Polytechnic and design, 8*(3), 154-162[. https://hrcak.srce.hr/clanak/372058](https://hrcak.srce.hr/clanak/372058) (Letzter Zugriff am 10. September 2022)
- 5. Graham, Krista (2020). TechMatters: Visualize This and Annotate That!: Whiteboards for Online Teaching and Presentations. *LOEX Quarterly, 47*(2), 3. <https://commons.emich.edu/cgi/viewcontent.cgi?article=1371&context=loexquarterly> (Letzter Zugriff am 29. Juli 2022)
- 6. Kent, David (2019). *PLICKERS AND THE PEDAGOGICAL PRACTICALITY OF FAST FORMATIVE ASSESSMENT*. IATEFL Poland Computer Special Interest Group and The University of Nicosia. <https://www.ceeol.com/search/article-detail?id=787035>(Letzter Zugriff am 4. Juli 2022)
- 7. Deutsches Institut für Erwachsenenbildung. *Digitale Werkzeuge: Wie praktisch kleine digitale Instrumente den Arbeitsalltag vereinfachen können.* [https://wb](https://wb-web.de/wissen/medien/digitale-werkzeuge.html)[web.de/wissen/medien/digitale-werkzeuge.html](https://wb-web.de/wissen/medien/digitale-werkzeuge.html) (Letzter Zugriff am 10. September 2022)
- 8. IGI Global: *What is Digital Application*. [https://www.igi-global.com/dictionary/strategic](https://www.igi-global.com/dictionary/strategic-analysis-of-the-rise-and-fall-of-uber-in-the-private-urban-transport-business/96559)[analysis-of-the-rise-and-fall-of-uber-in-the-private-urban-transport-business/96559](https://www.igi-global.com/dictionary/strategic-analysis-of-the-rise-and-fall-of-uber-in-the-private-urban-transport-business/96559) (Letzter Zugriff am 10. September 2022)
- 9. Ralf-Ingo S. (2022): Digitales Lernen: Methoden, Vorteile und Nachteile digitaler Bildung in der Schule. <https://www.kita.de/wissen/digitales-lernen/>(Letzter Zugriff am 12. September 2022)
- 10. Whiteboard.fi. a Kahoot! company: About.<https://whiteboard.fi/#about>(Letzter Zugriff am 12. September 2022)

#### <span id="page-50-0"></span>**Zusammenfassung**

Digitale Werkzeuge und Apps sind Programme, mit denen bestimmte Aufgaben über einen Computer, ein Tablet, ein Smartphone oder ein anderes Gerät ausgeführt werden können. Es gibt viele digitale Tools und Apps, die man in bestimmte Gruppen einteilen kann, z.B. Kommunikationswerkzeuge wie Zoom, Skype usw. Die Tools *Plickers, Limnu* und *Whiteboard.fi* werden in dieser Diplomarbeit vorgestellt und analysiert. Diese Apps können in vielen Unterrichtssituationen eingesetzt werden, beispielsweise um Wissen zu überprüfen oder Rückmeldungen zu sammeln. Die Anwendung von Online-Tools und Apps im Allgemeinen hat viele Vorteile, aber auch Nachteile, die nicht außer Acht gelassen werden dürfen. Im Rahmen dieser Diplomarbeit wurden Unterrichtsstunden abgehalten, in denen die bereits erwähnten Tools *Plickers, Limnu* und *Whiteboard.fi* verwendet wurden.

**Schlüsselbegriffe:** digitale Werkzeuge und Apps, Plickers, Limnu, Whiteboard.fi, DaF-Unterricht

## <span id="page-51-0"></span>**Anhang**

Anhang 1: Arbeitsblatt 1

## **Arbeitsblatt zum Thema Sommerferien** 17. Juni 2022

**1. Auf den Bildern befinden sich Aktivitäten und Gegenstände, die man mit dem Sommer verbindet. Schreib die Namen der Aktivitäten und Gegenstände auf die Linien neben den Bildern.** 

Na slikama se nalaze aktivnosti i stvari koje se povezuju s ljetom. Na crte pokraj slika napiši ime aktivnosti ili stvari.

1) \_\_\_\_\_\_\_\_\_\_\_\_\_\_\_\_\_\_\_\_\_\_\_\_\_\_\_

2) \_\_\_\_\_\_\_\_\_\_\_\_\_\_\_\_\_\_\_\_\_\_\_\_\_\_\_\_\_\_\_\_\_\_

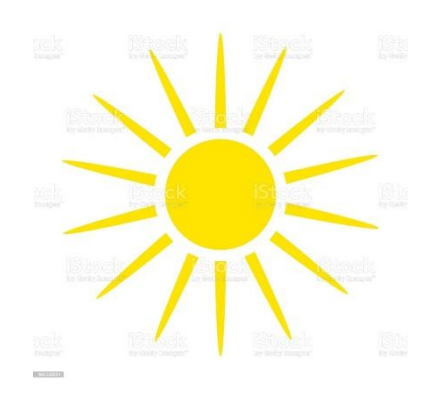

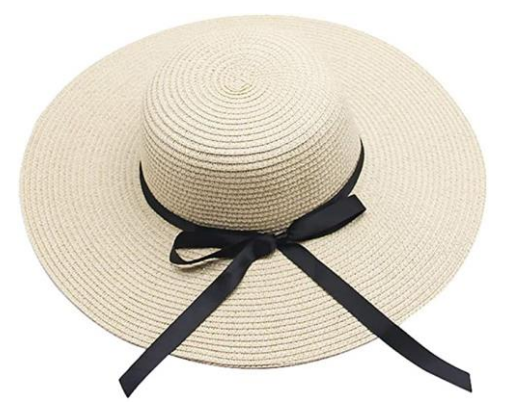

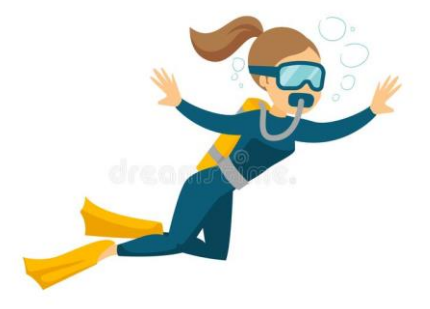

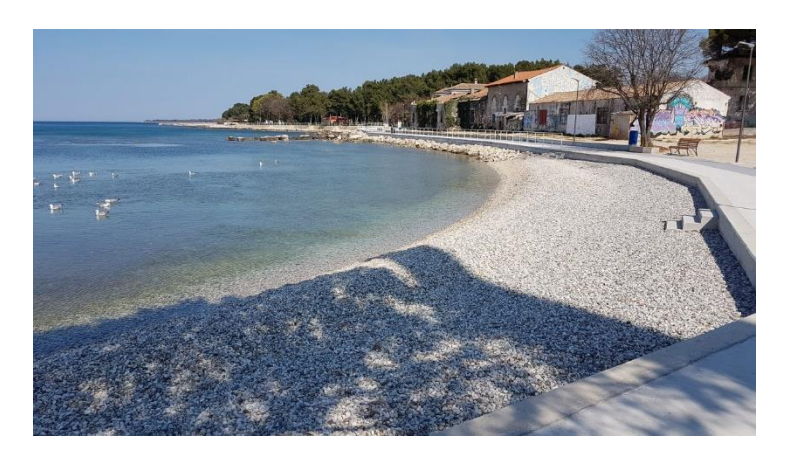

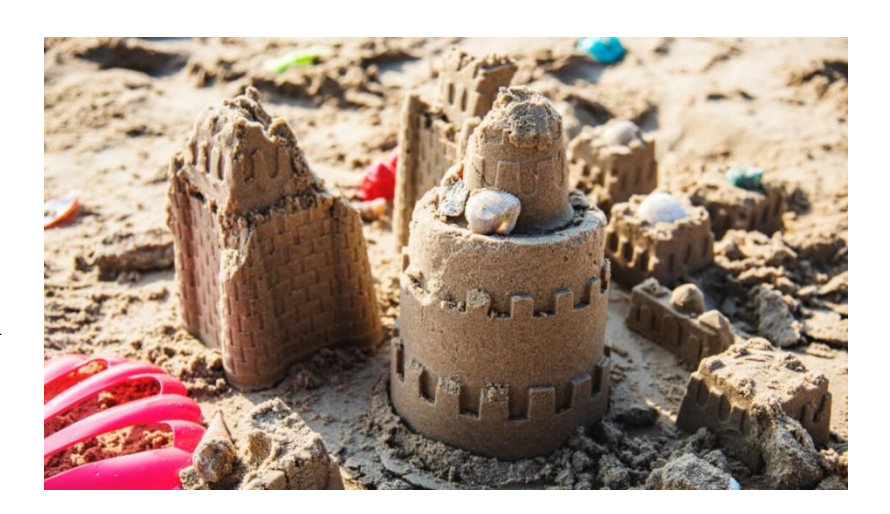

 $\left(4\right)$ 

 $5)$ 

#### Anhang 2: Arbeitsblatt 2

#### **Arbeitsblatt zum Thema Sommerferien** 17. Juni 2022

#### **1. Auf den Bildern sind Gegenstände, die mit dem Sommer verbunden sind. Wie schreibt man diese Wörter richtig? Kreise ein!**

Na slikama su stvari povezane s ljetom. Kako se te riječi pravilno pišu? Zaokruži!

- 1) More
	- a) das Meer
	- b) das Mehr
	- c) der Meer
	- d) der Mehr

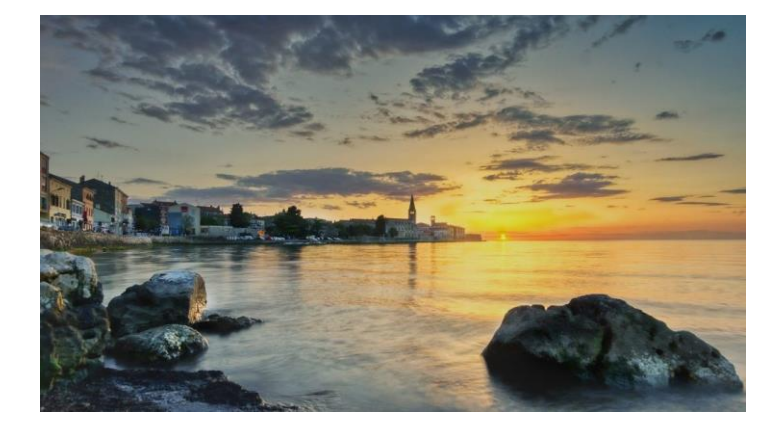

- 2) Sunce
	- a) die Zonne
	- b) die Sohne
	- c) die Sonne
	- d) die Zohne

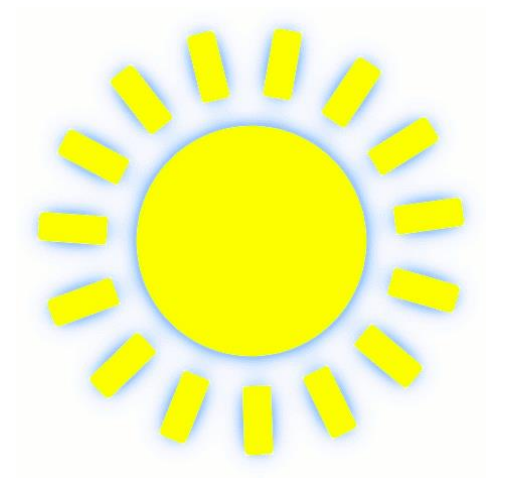

- 3) Sladoled
	- a) der Eis
	- b) das Eis
	- c) der Eiss
	- d) das Ais

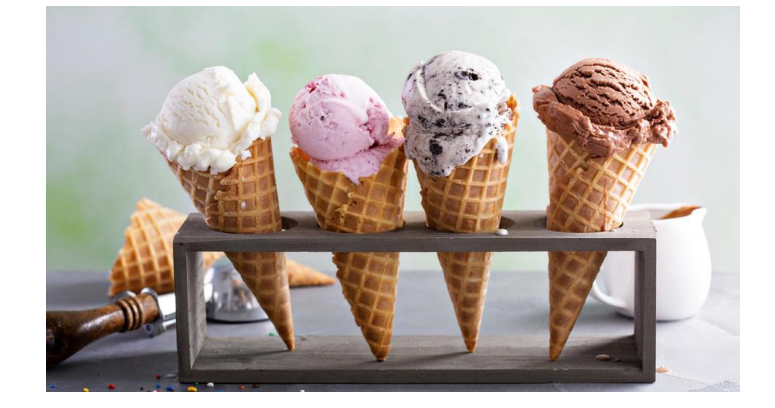

## 4) Čitati knjigu

- a) einen Buch lesen
- b) ein Buche lesen
- c) ein Busch lesen
- d) ein Buch lesen

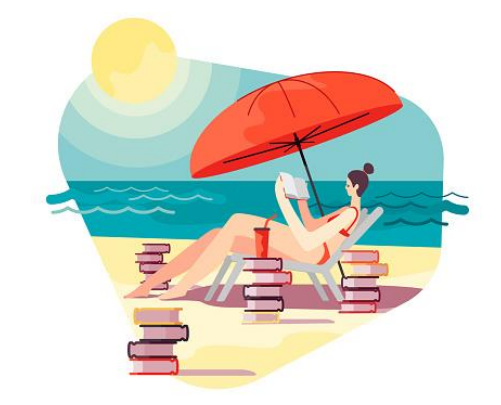

### 5) Roniti

- a) tauchen
- b) tauschen
- c) tauchn
- d) tauchän

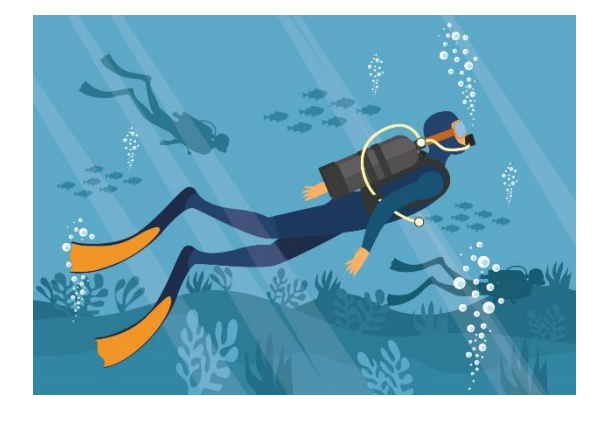

Anhang 3: Arbeitsblatt 3

#### **Arbeitsblatt zum Thema Sommerferien** 20. Juni 2022

**1. Auf den Bildern befinden sich Gegenstände, die man mit dem Sommer verbindet. Schreib die Namen der Gegenstände auf die Linien neben den Bildern.** 

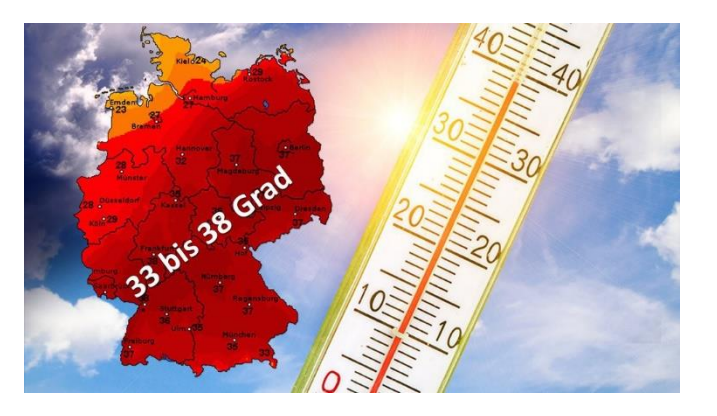

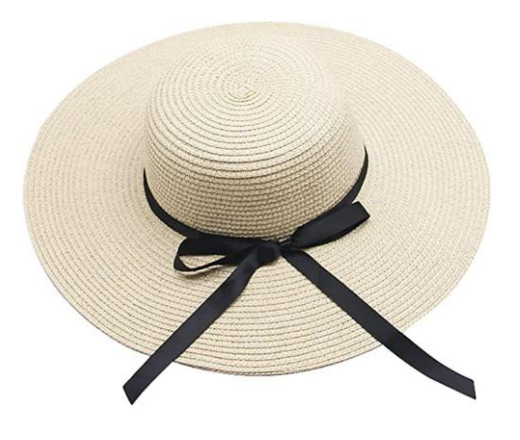

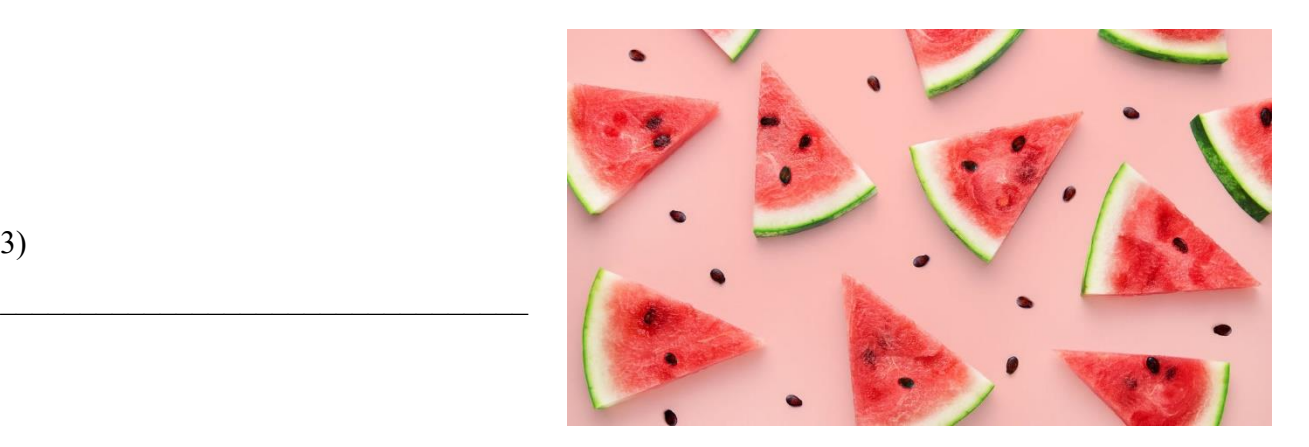

1) \_\_\_\_\_\_\_\_\_\_\_\_\_\_\_\_\_\_\_\_\_\_\_\_\_\_\_

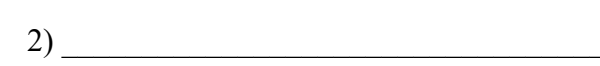

3)

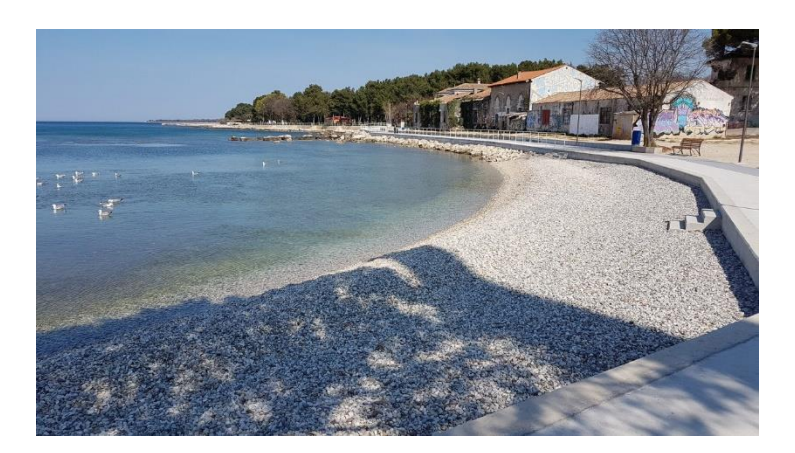

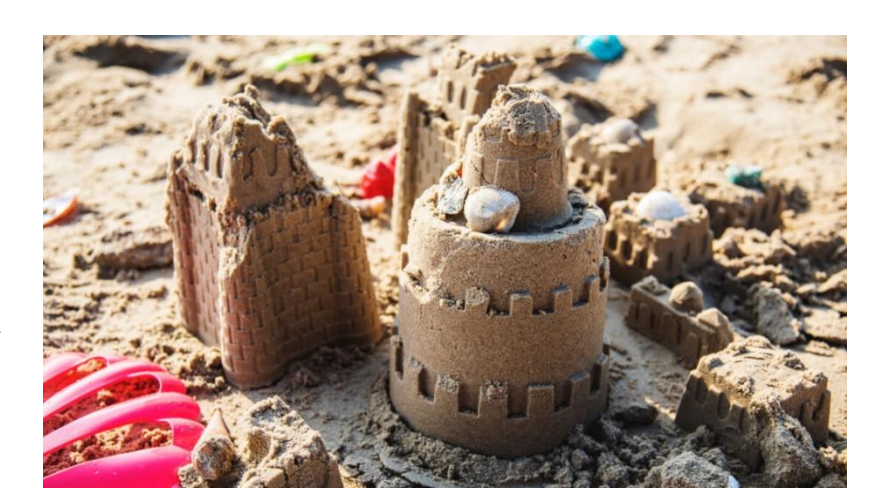

 $5)$ 

#### Anhang 4: Arbeitsblatt 4

#### **Arbeitsblatt zum Thema Sommerferien** 20. Juni 2022

**1. Auf den Bildern sind Gegenstände, die mit dem Sommer verbunden sind. Wie schreibt man diese Wörter richtig? Kreise ein!**

- 1) More
	- a) das Meer
	- b) das Mehr
	- c) der Meer
	- d) der Mehr

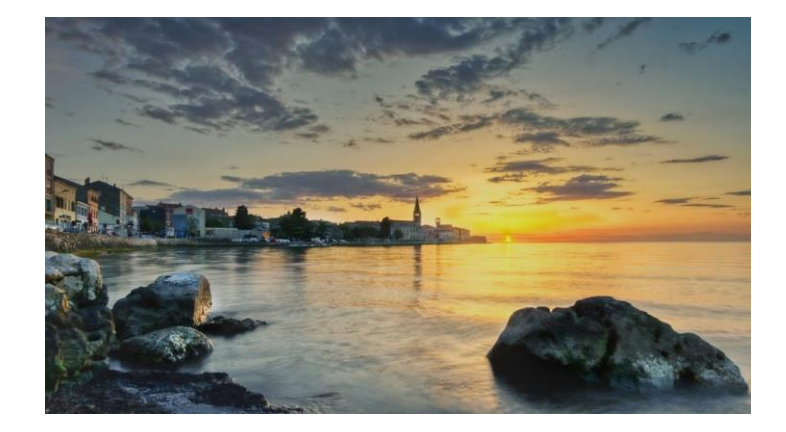

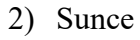

- a) die Zonne
- b) die Sohne
- c) die Sonne
- d) die Zohne

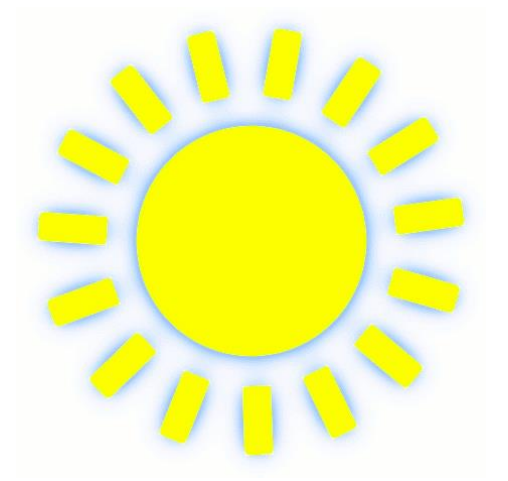

- 3) Sladoled
	- a) der Eis
	- b) das Eis
	- c) der Eiss
	- d) das Ais

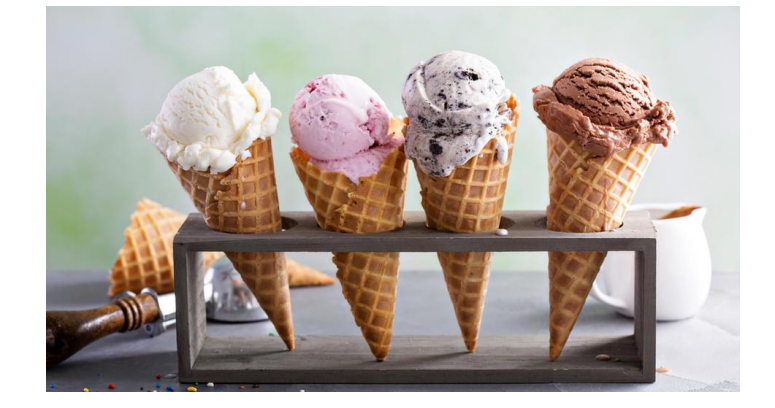

## 4) Čitati knjigu

- a) einen Buch lesen
- b) ein Buche lesen
- c) ein Busch lesen
- d) ein Buch lesen

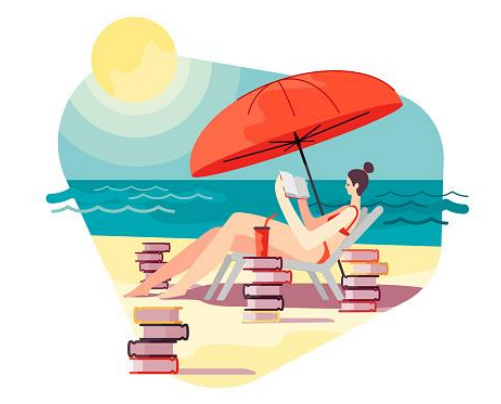

### 5) Roniti

- a) tauchen
- b) tauschen
- c) tauchn
- d) tauchän

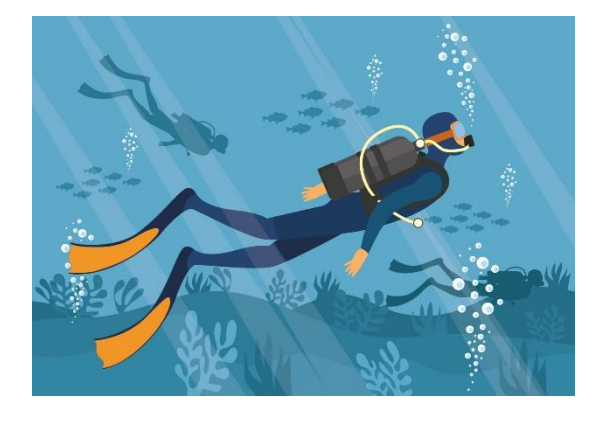